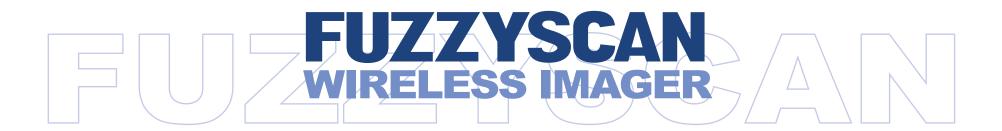

### Reference Manual International Edition, Rev. C4

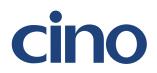

### **Revision History**

| Rev. No. | Released Date | Description                                                                                                    |                                                                                                    |
|----------|---------------|----------------------------------------------------------------------------------------------------|----------------------------------------------------------------------------------------------------|
| Rev. A   | Oct 16, 2009  | First Release                                                                                                    |                                                                                                    |
| Rev. A1  | Oct 22, 2009  | •                                                                                                    | se "Clone Function" operation method.<br>'Save Configuration" and "Master Default" to System Commands.                                                                                                    |
| Rev. A2  | Nov 27, 2009  | 1-1                                                                                                    | etooth Device Name" – Modify user define characters from 1 – 14 characters to<br>6 characters.<br>"Indications".                                                                                                    |
| Rev. A3  | Mar 05, 2010  | <ul> <li>Page 43 Rena</li> <li>Page 45 Rena</li> <li>Page 48 Rena</li> <li>Add 4</li> <li>Page 49 Rena</li> </ul> | fy UPC-E/EAN-8 expansion and UPC-A standardization.<br>ame "Time Out Control" to " <b>Serial Response Time-out</b> ".<br>ame "Presentation Scanning Mode" to " <b>Presentation Control</b> ".<br>ame "Auto Power Off Duration" to " <b>Light Source On Time</b> ".<br>"Extremely short" option to Good Read Duration.<br>ame "Presentation Scanning Auto-sense" to " <b>Presentation Auto-sense</b> ".<br>"Presentation Sensitivity" |
| Rev. A4  | Apr 27, 2010  | 0                                                                                                    | ds Free Time-out – Add " <b>Disable</b> ".<br>I Rate – Add 57.6K BPS and 115.2K BPS.                                                                                                    |
| Rev. A5  | Jun 28, 2010  | <ul> <li>♦ Page 49 Add</li> <li>♦ Page 47 Add</li> </ul>                                                          | "UPC/EAN Security Level".<br>"Time Delay to Low Power Trigger"<br>"Good Read Indicator".<br>"Scan Voting".                                                                                                    |
| Rev. A6  | Sep 20, 2010  | <ul> <li>Votin</li> <li>Page 27 Add</li> <li>Page 38 Keyb<br/>Spair</li> </ul>                                    | ame "Scan Voting" to "Supplement Scan Voting" and add "Supplement Scan<br>g" in Symbology Reading Control<br>"EAN Supplement Control"<br>board Layout – Add "Czech (QWERTY)", remove "Universal", and rename<br>n (QWERTY) to Spain (Spanish QWERTY), Latin America (QWERTY) to Spain<br>n America, QWERTY)                                                                                                    |

### **Revision History**

|         | Released Date |                                                                                                    | Description                                                                                                    |
|---------|---------------|----------------------------------------------------------------------------------------------------|----------------------------------------------------------------------------------------------------|
| Rev. A6 | Sep 20, 2010  | <ul><li>Page 48</li><li>Page 54</li></ul>                                                                                                    | Remove "Scan Voting" and add "Scan Rate Control "<br>Add " <scanned data=""><field delimiter=""><quantity>" parameter selection in Batch Data<br/>Quantity Output Format.</quantity></field></scanned>                                                                                                    |
| Rev. A7 | Nov 10, 2010  | <ul> <li>Page 44</li> </ul>                                                                                                    | Baud Rate – Cancel Baud Rate 300/600 BPS.                                                                                                    |
| Rev. A8 | Jan 2, 2011   | <ul> <li>Page 47</li> </ul>                                                                                                    | Buzzer Tone Adjust – Modify No power-on beep behavior. The setting of No power-on beep will impact both Bluetooth Scanner and Smart Cradle.<br>Add "Beeping Control" setting.                                                                                                    |
| Rev. A9 | Mar 04, 2011  | <ul> <li>Page 44</li> </ul>                                                                                                    | Baud Rate – Revise 57.6K BPS and 115.2K BPS option code from 6.7. to 8.9.                                                                                                    |
| Rev. B1 | Mar 22, 2011  | <ul> <li>Page 23</li> <li>Page 45</li> <li>Page 69</li> <li>Page 73</li> </ul>                                                                                          | Add "Code 39 Security Level".<br>Add "NAK Retry Count".<br>Add "ACK/NAK Transmission Indication".<br>Add "Numeric Bar Codes ".<br>Add "Connecting Apple iOS Devices Quick Sets".                                                                                                    |
| Rev. B2 | Jul 22, 2011  | <ul> <li>Page 19, 29</li> <li>Page 45</li> <li>Page 45</li> <li>Page 45</li> <li>Page 45</li> <li>Page 47</li> <li>Page 47</li> <li>Page 47</li> <li>Page 54</li> </ul> | <ul> <li>34, 67 UCC/EAN-128 was renamed GS1-128.</li> <li>Rename "ACK/NAK Transmission Indication" to "ACK Indication".</li> <li>Rename the 2 parameters of the "ACK Indication".</li> <li>(Disable → Disable ACK Time-out Indication, Enable → Enable ACK Time-out Indication)</li> <li>Add 2 new parameters to "ACK Indication".(Disable ACK Indication, Enable ACI Indication)</li> <li>Add 6 parameters to "Serial response time -out". (800 m seconds, 3 seconds, seconds, 8 seconds, 10 seconds, 15 seconds)</li> <li>Cancel the parameter "User defined value (seconds)" of "Serial response time -out".</li> <li>Add "Laser Aiming Control" function.</li> </ul> |

### **Revision History**

| Rev. No. | Released Date        | Description                              |                          |                                                                                                    |
|----------|----------------------|------------------------------------------|--------------------------|----------------------------------------------------------------------------------------------------|
| Rev. B3  | Nov 04, 2011         | *<br>*                                   | Page 3, 5, 10<br>Page 24 | "Paging/ Reset button" is changed from 3 seconds to 5 seconds.<br>Add a new function "Codabar Check Digit Settings"                                   |
|          |                      | *                                        | Page 49                  | Cancel 1 parameter of "Code 39/Code 128 Emulation".(Disable standard cod 39 emulation0)                                                               |
| Rev. B4  | Jan 03, 2012         | *                                        | Page 49                  | Change of default setting to Enable standard code 39 skip emulation in "Code 39, Code 128 Emulation".                                                 |
|          |                      |                                          |                          | (Disable standard code 39 emulation (0) $\rightarrow$ Enable standard code 39 skip emulation (1))                                                     |
| Rev. B5  | Mar 05, 2012         | *                                        | Page 56                  | Add 3 new functions:"1D Barcode Forward-reading Indication", "1D Barcode Backward-reading Indication", "1D Barcode Direction Indication Transmission" |
|          |                      | *                                        | Page 18                  | Add "USB HID Legacy" option for "Host Interface Selection".                                                                                           |
|          |                      | *                                        | Page 23                  | Add "Code 128 security level"                                                                                                    |
| Rev. B6  | Jul 25, 2012         | *                                        | Page 49                  | Restore the behavior and default setting of the Code39/Code 128 Emulation in "Wand/Laser Emulation Control" function.                                 |
|          |                      | *                                        | Page 56                  | Add "LED illumination Control" and "LED Illumination Delay" functions for Trigge Mode and Low Power Mode.                                             |
|          | Rev. B7 Aug 20, 2013 |                                          | Page 21                  | Modify "Readable Bar Code Setting" section                                                                                                    |
| Rev. D/  |                      |                                          | Page 69                  | Modify "Symbology ID Table"                                                                                                    |
|          | Jan 15, 2014         | <ul> <li>Support 2D Functions</li> </ul> |                          |                                                                                                    |
|          |                      | *                                        | Page 2                   | Change the indicator of full charged status to "steady green"                                                                                         |
| Rev. C1  |                      | *                                        | Page 7                   | Add "HID Legacy Mode" and HID Mode with Passkey"                                                                                                    |
| nev. Or  |                      | *                                        | Page 10                  | Add "Sleep Mode" and "Power Off"                                                                                                    |
|          |                      | *                                        | Page 11                  | Modified "Quantity Feature" of Batch Scanning                                                                                                    |
|          | Jan 23, 2014         | *                                        | Page 69                  | Modified "Presentation Sensitivity"                                                                                                    |

### **Revision History**

| Rev. No. | Released Date | Description                                                                                                    |  |
|----------|---------------|----------------------------------------------------------------------------------------------------|--|
| Rev. C2  | May 08, 2014  | <ul> <li>Support 1D Pocket Scanner</li> <li>Page 21: Add "USB EFT Terminal Mode" for "Host Interface Selection".</li> <li>Page 96 add "USB HID Legacy Mode" Host Interface Quick Set Command.</li> <li>Page 97 Add "Abort" Quick Set Command</li> </ul> |  |
| Rev. C3  | May 09, 2014  | Page 16 Add "Clear All Scanned Data" Command.                                                                                                    |  |
| Rev. C4  | Feb. 06, 2015 | Page 50 Add "MaxiCode Setting"                                                                                                    |  |

# Wireless FuzzyScan Reference Manual

cino

© Copyright PC Worth Int'l Co., Ltd

Cino makes no warranty of any kind with regard to this publication, including, but not limited to, the implied warranty of merchantability and fitness for any particular purpose. Cino shall not be liable for errors contained herein or for incidental consequential damages in connection with the furnishing, performance, or use of this publication. This publication contains proprietary information that is protected by copyright. All rights are reserved. No part of this publication may be photocopied, reproduced or translated into any language, in any forms, in an electronic retrieval system or otherwise, without prior written permission of Cino. All product information and specifications shown in this document may be changed without prior notice.

#### Warranty

Cino warrants its products against defects in workmanship and materials from the date of shipment, provided that the product is operated under normal and proper conditions. The warranty provisions and durations are furnished by different warranty programs. The above warranty does not apply to any product which has been (i) misused; (ii) damaged by accident or negligence; (iii) modified or altered by the purchaser or other party; (iv) repaired or tampered by unauthorized representatives; (v) operated or stored beyond the specified operational and environmental parameters; (vi) applied software, accessories or parts are not supplied by Cino; (vii) damaged by circumstances out of Cino's control, such as, but not limited to, lightning or fluctuation in electrical power. Any defective product must follow the warranty program and RMA procedures to return Cino for inspection.

#### Regulatory

| F©<br>CE | FCC part 15B, FCC part 15C<br>EN61000-6-2, EN61000-6-3, EN60950-1, EN301 489-1, EN301 489-17, EN300 328 |
|----------|----------------------------------------------------------------------------------------------------|
|          | EN55022, EN55024                                                                                        |
| 8        | CNS13438, CNS14336                                                                                      |
| C        | AS/NZS CISPR 22:2009 Class B                                                                            |
|          | Clause 2, Article 58-2 of Radio Waves Act                                                               |
| [VE]     | V.3/2011.04, Technical Requirements, Class B ITE                                                        |

# cino°

 2.4 FH 1
 技術基準器証済み の無線装置を内蔵

LP0002

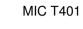

LED Eye Safety IEC62471 Exempt group

Laser Eye Safety IEC60825-1 Class 1

### **Table of Contents**

#### **Getting Started**

| Getting Familiar with Your FuzzyScan                               | 1  |
|--------------------------------------------------------------------|----|
| Preparation before Using                                           | 3  |
| Decide Your Radio Link Mode                                        | 5  |
| Use FuzzyScan in PAIR Mode                                         | 6  |
| Use FuzzyScan in PICO Mode                                         | 7  |
| Use FuzzyScan in HID Mode                                          | 9  |
| Use FuzzyScan in SPP Mode                                          | 10 |
| Out-of-range Scanning/Presentation Scanning/Sleep Mode & Power Off | 12 |
| Batch Scanning (Inventory Mode)                                    | 14 |

### Configure Your FuzzyScan

| Bar Code Programming Manual  | 16 |
|------------------------------|----|
| Programming Procedures       | 18 |
| Host Interface Selection     | 22 |
| Symbology Reading Control    | 23 |
| Keyboard Interface Control   | 54 |
| Serial Interface Control     | 59 |
| Wand/Laser Emulation Control | 63 |
| Operation Control            | 65 |
| Condensed DataWizard         | 85 |
|                              |    |

#### Appendix

| Symbology ID Table                           | 93  |
|----------------------------------------------|-----|
| Keyboard Function Code Table                 | 95  |
| ASCII Input Shortcut                         | 96  |
| Link Mode Quick Set/Operation Mode Quick Set | 97  |
| Host Interface Quick Set                     | 98  |
| Option Codes                                 | 99  |
| System Commands                              | 101 |
| Indications                                  | 102 |

cino

### Getting Familiar with Your FuzzyScan

Thank you for choosing Cino FuzzyScan Bluetooth Cordless Image Scanner. Powered by the combination of cutting-edge FuzzyScan Imaging Technology and Bluetooth wireless technology, it not only provides outstanding reading performance, but also delivers the convenience and freedom of mobility. It's ideal for a broad range of applications to unleash your productivity with ease. This document provides a quick reference for installation and operation. The complete documentation is available at **www.cino.com.tw**.

#### **A770BT Series**

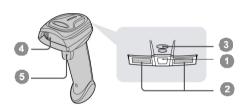

#### F780BT & L780BT

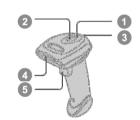

- 1 Link Indicator
- 2 Status Indicator3 Beeper
- 3 Beeper 4 Scan Window
- 5 Trigger 6 Battery Cavity
- Ballery Cavil
   End Cap

### F680BT & L680BT

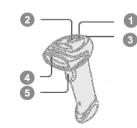

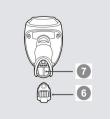

#### HB211x Smart Cradle

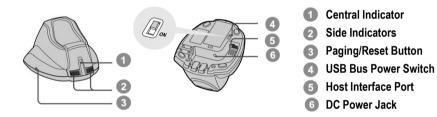

#### HB2100 USB Charging Cradle

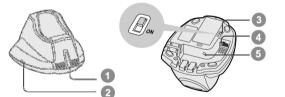

- Central Power Indicator
- 2 Reserved
- USB Bus Power Switch
- USB Port
- 5 DC Power Jack

# Wireless FuzzyScan Reference Manual

cino

Px680BT Scanner

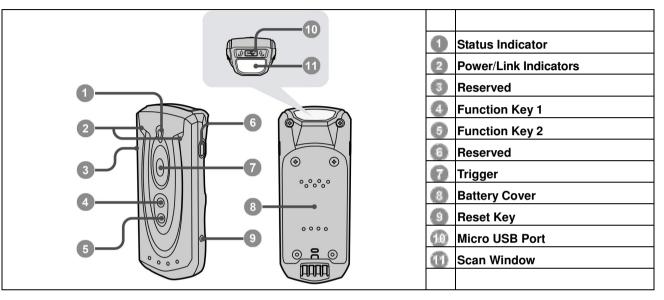

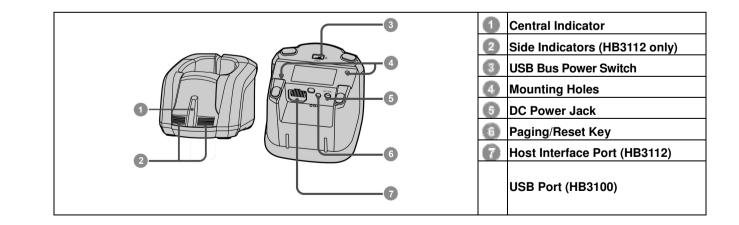

seference Manua

Vireless FuzzyScan

### Preparation before Using - Gun type Scanners

0

#### Install the Battery

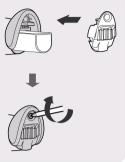

- Ensure the battery contacts of the battery pack are facing the charging contacts inside the battery cavity.
- Slide the battery pack into the battery cavity until hearing a click sound before locking it with the end cap. The scanner will give 4 beeps when the battery pack is installed properly if the battery pack still has power.
- 3 Secure the end cap with the screw provided.

#### Charging the Battery

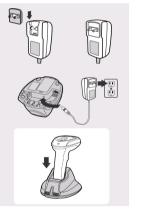

- Choose an appropriate plug and slot it into the power adapter cavity until it is locked. Then plug the AC power plug into the AC wall socket.
- Plug the DC power cord of power supply unit into the DC Jack of the cradle. The smart cradle emits the power-on beeps and the central indicator gives one blue blink. If you use the charging cradle, the central power indicator turns steady blue.
- Place the scanner on the cradle. The status indicator of scanner turns steady red if the battery is not fully charged. When the battery is fully charged, the status indicator of scanner turns steady green.
  - Please charge the new battery pack for 8 hours before its first use.

#### Use USB Bus Power

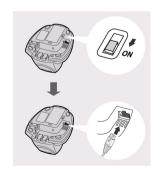

- If **USB 3.0** is available in your host device, both battery charging and regular operation can be supported by the USB Bus Power without using external power supply.
- If only USB 2.0 is available in your host device, we recommend using external power supply as power source, because the power supplied from USB2.0 is not enough to support both battery charging and regular operation simultaneously.
- If you want to use this feature, please slide the USB bus power switch to "**ON**". Then connect the cradle to the host device via USB cable.

3

#### **Preparation before Using - Pocket Scanners**

#### Install the Battery

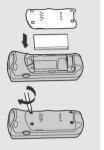

- **1** Take off the battery cover from the scanner by removing two blue tapes.
- Ensure the battery contacts of the battery pack are facing the charging contacts inside the battery cavity. Then click the battery pack into the battery cavity carefully.
- 3 Place the battery cover in the right orientation onto the back of the scanner. Screw in and tighten the four shipped M2 screws in sequence by a small screw-driver in the clockwise direction.

#### Charging the Battery via Power Supply Unit

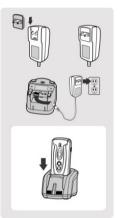

- Choose the right plug and slot it into the power supply unit cavity until a "click" is heard. Then plug the power supply unit into the wall outlet
- 2 Please make sure the USB bus power switch is in "OFF" position.
- Plug the DC connector of the power supply unit into the DC Jack of the cradle. The cradle emits four beeps. For the Smart cradle, the central indicator blinks blue once and side indicators lights red. For the charging cradle, the central indicator lights blue.
- Place the scanner onto the cradle. When the battery is fully charged, the status indicator of scanner will light green.

#### Charge the Battery via USB 3.0 Port

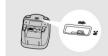

The scanner can also be charged via the USB 3.0 port without the power supply unit. You can connect the cradle to USB 3.0 port of host device by a USB cable, then slide the USB bus power switch to "ON". After that, place the scanner onto the cradle.

The scanner can also be charged via its micro USB port by connecting the micro USB cable to USB 3.0 port of host device or the commercial USB power adapter connected to the wall socket.

### Decide Your Radio Link Mode

The FuzzyScan Bluetooth image scanner provides several radio link modes to communicate with most host devices. When the Bluetooth-enabled host device is not available, it can work with the smart cradle in PAIR mode (peer-to-peer connection) or PICO mode (multiple connections) to provide a **plug-and-play** cordless migration of your existing non-Bluetooth-enabled devices. Moreover, you are also able to use the scanner to work with Bluetooth-enabled host devices via SPP mode or HID mode.

When the radio link is disconnected, the scanner is capable of reconnecting the radio link automatically when it returns to the communication coverage. But please note that this feature is not available in SPP slave mode. If you would like to change the radio link mode, please scan the "**Uninstall**" command to reset the scanner to uninstall state.

#### PAIR Mode

If the Bluetooth device is not available in your existing system, PAIR mode is the simplest plug-and-play solution. In this mode, a smart cradle can only work with one scanner. The smart cradle not only provides the Bluetooth radio link with the scanner, but also offers the legacy cabled interfaces to the host device, including USB HID, USB COM, PS/2(DOS/V) Keyboard Wedge and RS232 Serial.

#### **PICO Mode**

For the requirement of multiple connections, up to 7 scanners can be connected to one smart cradle concurrently. If you would like to un-pair all scanners paired with the smart cradle, please press and hold the paging/reset button of the smart cradle for more than 5 seconds. If you just want to un-pair part of the paired scanners, please take those paired scanners to scan the "Uninstall" command one by one.

#### HID Mode

Through the most useful HID service, the scanner can work as a **Bluetooth Keyboard**. In this mode, the scanner will be discoverable by the radio connection request issued by the remote host device. For some cases, you may be requested to enter the Passkey (PIN) to establish the Bluetooth connection for security purpose.

#### SPP Master/Slave Mode

Through the standard SPP service, the scanner can work as a **Bluetooth Serial Device**. In SPP master mode, the scanner initiates the radio connection request to the remote slave device. In SPP slave mode, the scanner will be discoverable by the radio connection request issued by the remote host device.

### Use FuzzyScan in PAIR Mode

- 1 Ensure the battery is fully charged. You may refer to the section of **Preparations before Using** for details.
- Please choose your desired interface cable, then plug it into the host interface port of the smart cradle and connect it to the host device.

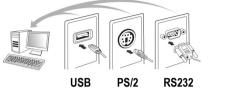

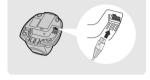

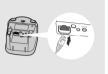

- 3 Turn on the power of your host device.
- O Power on or wake up the scanner by pressing the **Trigger** key if the scanner is power-off or in sleep state.
- (5) This scanner is pre-paired with the shipped smart cradle, so you will see the link indicators of scanner blink blue per 2.5 seconds, and the central indicator of the smart cradle light blue. If the scanner and smart cradle are not paired, the status indicator of scanner and the side indicators of smart cradle blink red and green alternatively (in "Uninstall" state). Please follow step 6 to establish the connection.
- 6 Scan "PAIR mode" command. The status indicator of scanner will turn steady red immediately.

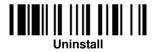

| PAIR Mode |  |  |  |  |  |  |
|-----------|--|--|--|--|--|--|

Place the scanner on the smart cradle, then you will hear one short beep to indicate the pairing process is activated. The scanner will emit continuous short clicks and the link indicator of scanner will flash blue quickly during the pairing process. When you hear 4 beeps in ascending tone, the pairing process is completed. You will see that the link indicator of scanner gives **1 blue blink per 2.5 seconds** and the central indicator of the smart cradle **lights blue**.

If the scanner pairing process failed or it's not placed on the smart cradle within 20 seconds, you will hear 2 "Di-do Di-do" beeps to warn the failure of pairing, the scanner will return to uninstall state automatically.

Scan the corresponding host interface quick set command to complete the installation.

The default host interface of smart cradle is preset to **USB HID**. If you want to set the host interface to **USB COM**, you have to install the USB virtual COM driver into your host device before using the scanner. Please visit CINO website to download the driver.

### Use FuzzyScan in PICO Mode

Insure the battery is fully charged and choose your desired interface cable, then plug it into the host interface port of the smart cradle and connect it to the host device.

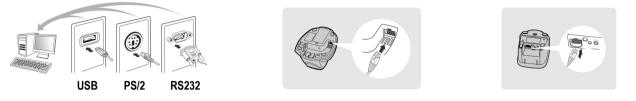

- 2 Turn on the power of your host device.
- 3 Ensure the side indicators of the smart cradle blink red and green alternatively (in "Uninstall" state). If the smart cradle is paired with other scanners, please press and hold the paging/reset button for more than 5 seconds to un-pair all paired scanners. Then the smart cradle will return to uninstall state automatically.
- Prepare the scanners you desire to pair with smart cradle. Power or wake up the scanner by pressing the Trigger key if the scanner is power-off or in sleep state. Ensure the status indicator of each scanner blinks red and green alternatively (in "Uninstall" state). If the scanner is not in uninstall state, please scan the "Uninstall" command to un-pair the scanner, then scan the "PICO mode" command, and the status indicator of scanner will light red.

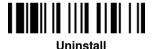

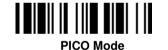

Place the scanner onto the smart cradle, then you will hear one short beep to indicate the pairing process is activated. The scanner will emit continuous short clicks and the link indicator of scanner will flash blue quickly during the pairing process. When you hear 4 beeps in ascending tone, the pairing process is completed. You will see that the link indicator of scanner **blinks blue once per 2.5 seconds**; the central indicator of the smart cradle **lights blue** and its side indicators **light green**.

If the scanner pairing process failed or it's not placed on the smart cradle within 20 seconds, you will hear 2 "Di-do Di-do" beeps to warn the failure of pairing, the scanner will return to uninstall state automatically.

- I Please scan the corresponding host interface quick set command to complete the installation. Then repeat the same procedure to pair other scanners with the smart cradle.
- For user's convenience, the smart cradle will automatically assign the ID numbers to each scanner. Please scan the **System Information** command to check the assigned ID number of each scanner.

#### **Clone Function**

For the user's convenience, the clone function will help you to clone the host interface related parameters (please refer to following table for details) from one of the paired scanners to the rest of paired scanners under PICO mode. You can use one of the paired scanners to set the host interface related parameters first and then scan "Save Configuration" command. After that, please take the other paired scanners to scan "Clone" command one by one to clone the host interface related parameters.

Please ensure to keep those paired scanners in connected status when you use the **Clone** function. Because the host interface related parameters can't be cloned to the paired scanner in disconnected status.

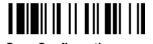

Save Configuration

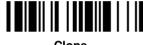

Clone

The below host interface related parameters will be impacted by clone function:

| Data Transmission Parameter | Serial Interface Control |
|-----------------------------|--------------------------|
| Field Delimiter             | Handshaking Protocol     |
| Data Transmission Format    | Intermessage Delay       |
| Host Interface Control      | Interfunction Delay      |
| Host interface Selection    | Intercharacter Delay     |
| Keyboard Interface Control  | Baud Rate                |
| Keyboard Layout             | Data Frame               |
| Intermessage Delay          | Time Out Control         |
| Interfunction Delay         | Wand Emulation Control   |
| Intercharacter Delay        | Output Polarity          |
| Caps Lock Control           | Initial Signal State     |
| Caps Lock Release Control   | Margin Time              |
| Function Key Emulation      | Module Time              |
| Key Pad Emulation           | Narrow/Wide Ratio        |
| Upper/Lower Case            | Code39 Emulation         |

### Use FuzzyScan in HID Mode

Ensure the battery is fully charged. Power on the scanner by pressing the Trigger key within radio range if the scanner is power-off or in sleep state, and ensure the status indicator of scanner gives alternative red and green blinks (in "Uninstall" state). If the scanner is not in uninstall state, please scan the "Uninstall" command first.

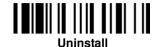

If your remote host is equipped with latest Bluetooth drivers, or it's an iOS or Android device, you are recommended to use "**HID Mode**" for quick pairing. If necessary, you may use "**HID Mode with Passkey**" to establish a more secure connection, If you frequently experienced the problem in using HID mode, please try "**HID Legacy Mode**" instead.

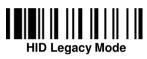

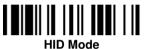

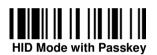

Once you scan one of above commands, the link indicator of scanner will **blink blue 3 times per 2 seconds** during searching process. You have to execute the Bluetooth Discovery procedure to find available Bluetooth device, then select "F(L/A)xxxBT-xxxx" or "PF(L/A)xxxBT-xxxx".

- 2 If you use "HID Mode", please go to step 5.
- If you use "HID Mode with Passkey", you will be requested to enter the Passkey (PIN) on the remote host. Please enter the Passkey (PIN) accordingly by scanning the "Option Code" (Page 97), and then scan the "FIN (Finish)" to end the Passkey entry, then go to step 5.
- If you scan "HID Legacy Mode", the Passkey (PIN) may be requested. Please enter "00000000" (default setting). You will see "Keyboard on F(L/A)xxxBT-xxxx" or "Keyboard on PF(L/A)xxxBT-xxxx". Please double click this HID service to establish the connection between scanner and remote host device.
- The scanner will emit 4 beeps in ascending tone to indicate the connection is established. At the same time, the link indicator of scanner will blink blue once per 2.5 seconds to indicate the scanner is in radio-connected state.

Please note that if the scanner is not connected to the host device within 1 minute after scanning the above command,, the scanner will go to sleep automatically. You can just press the trigger to wake up the scanner to continue the installation.

The installation procedure may vary depending on different remote host devices, operating systems and the Bluetooth drivers. Please consult your professional IT consultant to obtain necessary support. For more detailed information, please visit CINO website.

### Use FuzzyScan in SPP Mode

#### Establish SPP Master Connection

- Ensure the battery is fully charged. Please go to the folder "Hardware" located in Bluetooth Advanced Setting of the remote host device to check its device MAC address. Then prepare a 12-character Code 128 barcode of the remote host device MAC address, or follow the step 4 to input MAC address by scanning 12 option codes.
- 2 Ensure a virtual COM port is available in your remote host for connecting the scanner. If not, please go to the folder "Local Services" located in Bluetooth Advanced Setting. Click the "Add Serial Services" to add one more Bluetooth COM port.
- Over on or wake up the scanner by pressing the Trigger key within radio coverage if the scanner is power-off or in sleep status, and ensure the status indicator of scanner blinks red and green blinks alternatively (in "Uninstall" state). If the scanner is not in uninstall state, please scan the "Uninstall" command first, then scan the "SPP Master Mode" command. The status indicator of scanner will turn steady red immediately.

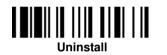

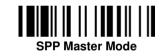

- Scan a 12-character MAC address barcode, or scan 12 option codes and "FIN" command to confirm your inputs. The scanner will emit continuous short clicks and the link indicator of the scanner will **blink blue** quickly during the radio connecting process. If the PIN Code or Passkey is requested, please enter "**00000000**" (default setting).
- The scanner will emit 4 beeps in ascending tone to indicate the radio is connected. At the same time, the link indicator of scanner will blink blue once per 2.5 seconds to indicate the scanner is in radio-connected state.

Please note that if the scanner failed to connect to the host device within 30 seconds, the link indicator will **blink blue 3 times per 2 seconds**. But the scanner is still continuing to discover the host device for another 30 seconds before go to sleep. In the interim, you still can scan "Uninstall" command to revert the scanner to uninstall state. If the scanner goes to sleep already, you just need to press the trigger to wake up the scanner to continue the installation.

The above procedures are based on popular Windows environment. But the installation procedure may vary depending on different remote host devices, operating systems and the Bluetooth drivers. Please consult your professional IT consultant to obtain necessary support if any problem has been encountered during the installation processes. For more detailed information, please visit CINO website.

#### **Establish SPP Slave Connection**

- Ensure the battery is fully charged and a virtual COM port is available in your remote host for connecting the scanner. If not, please go to the folder "Client Applications" located in Bluetooth Advanced Setting. Click the "Add COM Port" to add one more Bluetooth COM port.
- Power on or wake up the scanner by pressing the Trigger key within radio coverage if the scanner is power-off or in sleep state, and ensure the status indicator of scanner blinks red and green alternatively (in "Uninstall" state). If the scanner is not in uninstall state, please scan the "Uninstall" command first. Then scan the "SPP Slave Mode" command, and the link indicator of scanner will blink blue 3 times per 2 seconds during searching process.

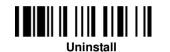

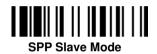

- 3 You have to execute the Bluetooth Discovery procedure to find all available Bluetooth device list in your remote host. You will see 'F(L/A)xxxBT-xxxx' or 'PF(L/A)xxxBT-xxxx' is shown in the list if the scanner is successfully discovered.
- Ouble click the "F(L/A)xxxBT-xxxx" or 'PF(L/A)xxxBT-xxxx" on the discovered Bluetooth devices. If the PIN Code or Passkey is requested for security connection, please enter "00000000" (default setting). You will see "Serial Port on F(L/A)xxxBT-xxxx" or 'PF(L/A)xxxBT-xxxx". Please double click this SPP service to establish the connection between scanner and remote host device.
- 5 The scanner will emit 4 beeps in ascending tone to indicate the connection is established. At the same time, the link indicator of scanner will **blink blue once per 2.5 seconds** to indicate the scanner is in radio-connected state.

Please note that if the scanner is not connected to the host device within 1 minute after scanning the "**SPP Slave Mode**" command, the scanner will go to sleep automatically. You can just press the trigger to wake up the scanner to continue the installation.

The above procedures are based on popular Windows environment. But the installation procedures may vary depending on different remote host devices, operating systems and the Bluetooth software drivers. Please consult your professional IT consultant to obtain necessary support if any problem has been encountered during the installation processes. For more detailed information, please visit CINO website.

### Out-of-range Scanning

When the radio connection is established between scanner and remote host device, the scanner will transmit each scanned data right after scanning the barcode. However, the scanner is preset not to scan any barcode data when it loses the radio connection with the remote host device.

If you enable the out-of-range scanning function, the scanner is able to continue scanning barcode data while it is out of radio coverage. All scanned data will be temporarily stored into the memory buffer until radio link resumed.

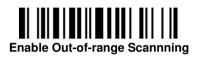

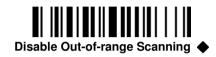

In case of the scanner is out of radio coverage, you will hear 4 beeps in descending tone to indicate the radio connection lost. The link indicator of scanner will **blink blue 3 times per 2 seconds**. Once the scanner is back to radio coverage, you will hear 4 beeps in ascending tone to indicate the radio connection rebuilt and the scanner will **blink blue once per 2.5 seconds**. At the same time, all stored scanned data will be transmitted automatically right after the radio link is resumed.

### Presentation Scanning (Gun type only)

The Presentation Scanning is designed for hand-free applications for user's convenience. If the "Presentation Scanning Auto-sense" function is enabled, the scanner is capable of automatically switching to presentation mode as soon as you place it onto the SmartStand or cradle.

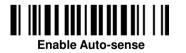

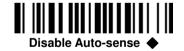

### Sleep Mode & Power Off

The scanner is preset to enter "Sleep Mode" if the scanner is not used after the user-defined time-out duration. Meanwhile, pocket scanner can also be entered "sleep mode" instantly by pressing **Function Key 1** twice (each time lasts more than one second)

When the scanner is under sleep mode, it is preset to enter "Power Off" automatically if it's not woke up after time-out duration. For pocket scanner user, you can also power off the pocket scanner by pressing and holding the **Function Key 1** for more than 3 seconds.

You can have your scanner entered "Sleep Mode" or "Power Off" by scanning the following "Sleep Mode" or "Power Off" command.

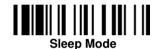

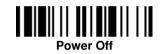

If you would like to power on or wake up the scanner, please press the trigger key.

### Batch Scanning (Inventory Mode)

Thanks to the specially designed Batch Scanning function, the scanner is capable of storing the barcode data. It is an ideal cost-saving solution for inventory applications.

Once you scan the ""Enter Batch Scanning" command to activate this function, all scanned barcode data will be stored into the memory storage, and the status indicator of scanner will give **green blink** at regular interval during batch scanning. You can scan and store the barcode data till the memory storage is full. If the storage is full, you will hear 2 long beeps and the status indicator will give **2** red blinks to indicate **out of storage**.

If you use pocket scanner, you can also press and hold the **Function Key 2** for more than 3 seconds to enter Batch Scanning, by which 3 beeps will be heard and the status indicator of the scanner will **blink green** at regular interval during batch scanning.

To exit the batch scanning, please scan the "Exit Batch Scanning" command. If you use pocket scanner, you can also exit the batch scanning by pressing and holding **Function Key 2** for more than 3 seconds.

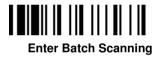

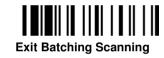

#### **Using Quantity Feature**

The scanner supports quantity feature when it enters batch scanning. When you use quantity feature, the quantity information and scanned barcode data will be stored into the memory storage together. You can enter the quantity information from 1 to 9999 by scanning the following quantity commands right after you scanned the barcode data.

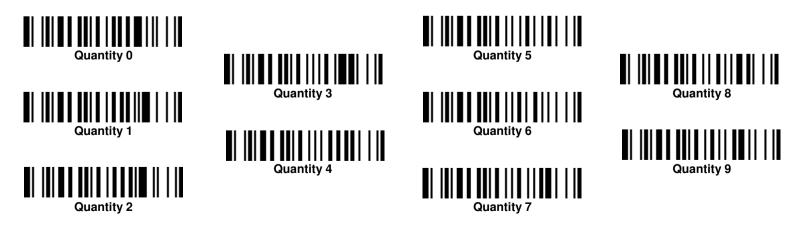

There are three ways to output the stored barcode data and quantity information. The preset output format is to transmit stored data as many times as the quantity indicated. But you still can set the scanner to output stored barcode data together with quantity information in two fields, and a preset delimter", " will be output in between. To fulfill different application requirements, both the delimiter and output sequency can be changed as well.

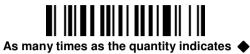

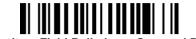

<Quantity><Field Delimiter><Scanned Data>

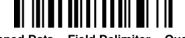

<Scanned Data><Field Delimiter><Quantity>

#### How to Transmit Stored Data

The scanner is preset to transmit all the stored data by scanning the "Transmit Stored Data" command. During the transmission, the scanner will emit continuous short clicks and the link indicator will **blink blue**. Then the scanner will give two short beeps after data transmission is completed.

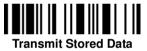

But you are still able to set the scanner to transmit the stored data by placing the scanner onto the cradle as well.

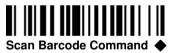

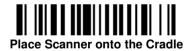

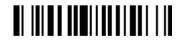

Scan command or Place Scanner onto theCradle

#### How to Delete Scanned Data

The scanner is preset to keep all the stored data until you scan the "Clear All Stored Data" command. But you are still able to change the setting to "Auto Delete Stored Data after Transmission" as well.

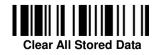

Getting Started

# cino

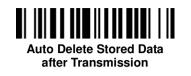

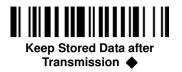

If you scanned a wrong barcode, the "Delete Last Scanned Data" command is helpful to recover mistake. By scanning the "Delete Last Scanned Data" command, the last stored data can be deleted. If you use pocket scanner, you can also delete the last scanned data by pressing the **Function Key 2** twice.

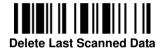

#### Bar Code Programming Menu

The FuzzyScan bar code commands are specially designed **Proprietary** bar code labels which allow you to set the FuzzyScan internal programming parameters. There are **System Command**, **Family Code** and **Option Code** for programming purpose.

Each programmable family and bar code command label is listed on the same page with major system commands. The detailed explanations and special programming flowchart are printed on facing or following pages. You can read the explanation and set the FuzzyScan concurrently.

A supplemental bar code command menu incorporates the bar code command labels of System Command and Option Code. As you set the FuzzyScan, open the bar code command menu to find the option code page. You may scan the desired family code and option code to set FuzzyScan. If you want to change the programming family for multiple settings, you need only turn over the programming page to find next desired programming family.

#### System Command

The System Command is the highest level bar code command which directs FuzzyScan to perform immediate operations, such as entering programming mode (**PROGRAM**), exiting programming mode (**EXIT**), listing system information (**SYSLIST**), recovering to factory preset configurations (**M\_DEFAULT**), and so on. Please note that all system commands will take a few seconds to complete the operations. User must wait for the completion beeps before scanning another bar code.

#### **Family Code**

The Family Code is scanned to select the user desired programming family. FuzzyScan has already provided more than one hundred programming families to meet any specific requirements.

#### **Option Code**

The Option Codes is a set of bar code commands represented by "**0–9**", "**A–F**" and finishing selection (**FIN**). For most setting, you must select at least one option code following the family code selection to set the desired parameter for the selected programming family.

#### **Programming Procedures**

As you scan the bar code command to select the desired parameters, information about the final selected parameters represented by the bar code commands are stored in the FuzzyScan's internal Flash Memory ASIC or non-volatile memory. If you turn off the unit, the Flash Memory ASIC or non-volatile memory retains all programming options. You need not re-program the FuzzyScan if you want to keep the existing configurations in the next power on.

The programming procedures of FuzzyScan are designed as simple as possible for ease of setting. Most programming families take the **Single Scan Selection** programming procedure. But several programming families have more complex and flexible programmable options, and you must take **Multiple Scans Selection, Cycling Scan Selection or Dual Level Selection** to complete their programming procedures. Each kind of programming procedure is listed in the following pages for your reference. Please give careful attention to become familiar with each programming procedure. If the programming family must take multiple scans selection, cycling scan selection, or dual level selection procedures, the family of the programming menu will be marked with the matched representing symbol of **Programming Category** (P.C.) in bold font listed in the following table. You can easily find the bold mark in the programming menu, and refer to their flowcharts for details. Before setting the FuzzyScan, please also refer to the "Beeping Indications" listed in Appendix to understand the details of programming beeping indications. It will be very helpful for you to know the existing status while you are programming the FuzzyScan.

#### **Conventions of Programming Menu**

| Conventions | Descriptions                          |
|-------------|---------------------------------------|
| •           | Factory Default Value                 |
| P.C.        | Programming Category                  |
|             | SS : Single scan selection            |
|             | MS : Multiple scans selection         |
|             | <b>CS</b> : Cycling scan selection    |
|             | <b>DS</b> : Dual level scan selection |
| ( )         | Necessary Option Code                 |
| []          | Selectable Option Code                |

Program & End

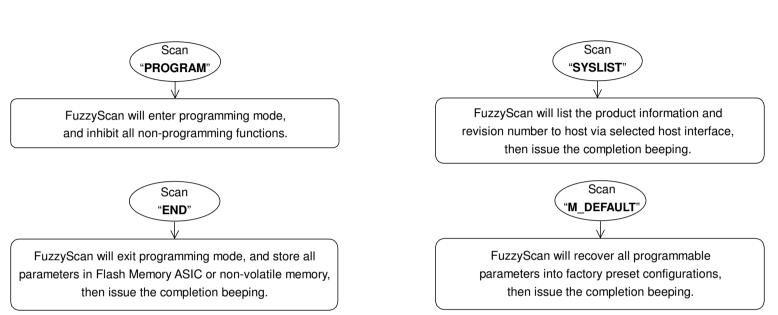

Please note that the FuzzyScan will take 3-4 seconds to store parameters in internal Flash Memory ASIC or non-volatile memory after you scan the "END". Please don't turn off the power before the completion beeping. It may destroy all configured parameters.

19

Multiple scans selection

# cino

Single scan selection

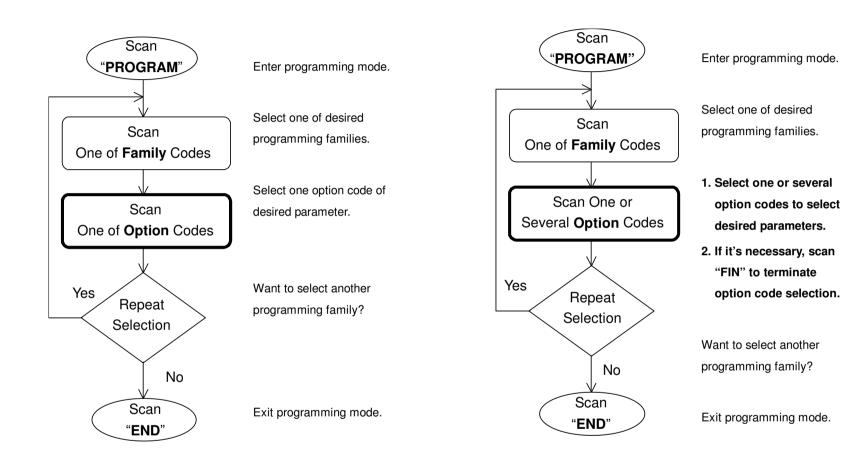

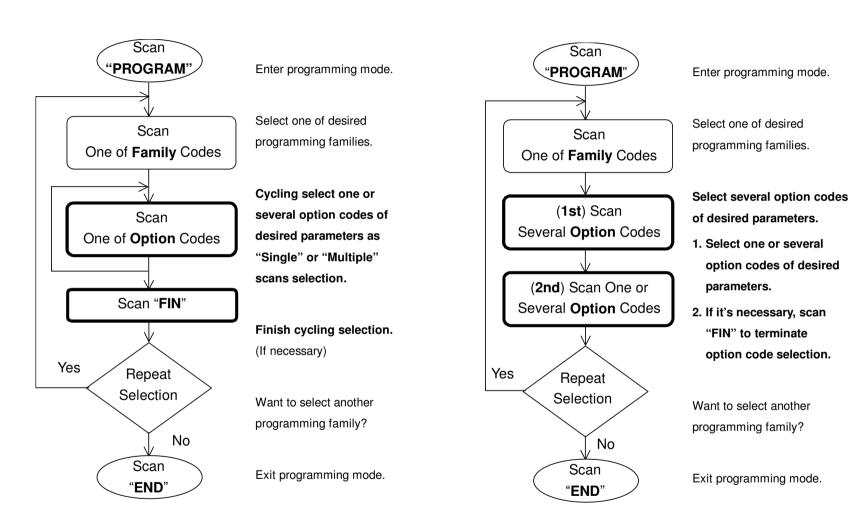

Wireless FuzzyScan Reference Manual

### Dual level selection

Configure Your FuzzyScan

# cino°

PROGRAM

### Host Interface Selection

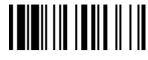

F\_DEFAULT

| Family Code Selection    | P.C | Parameter Selection                             | Option Code |
|--------------------------|-----|-------------------------------------------------|-------------|
| Host Interface Selection | MS  | IBM PS/2, 25-30 series keyboard wedge interface | 02          |
|                          | MS  | Standard/TTL RS-232 peer-to-peer serial         | 06          |
|                          | MS  | Wand emulation                                  | 08          |
|                          | MS  | USB Com Port Emulation                          | 09          |
|                          | MS  | PS/2 (DOS/V) direct link (keyboard replacement) | 10          |
|                          | MS  | PS/2 (DOS/V) keyboard wedge turbo mode          | 13          |
|                          | MS  | PS/2 (DOS/V) keyboard wedge standard mode       | 14          |
|                          | MS  | Laser emulation                                 | 17          |
|                          | MS  | USB HID standard mode 🔶                         | 18          |
|                          | MS  | USB HID turbo mode                              | 19          |
|                          | MS  | USB HID Legacy                                  | 20          |
|                          | MS  | USB EFT Terminal Mode                           | 21          |

• A series doesn't support Wand emulation, Laser emulation, USB HID Legacy and USB EFT Terminal Mode.

# cino®

### Symbology Reading Control

### ♦ User Defined Symbol ID ♦

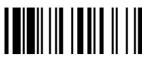

| DDOCDAM                 |     |                                         |             |                 |
|-------------------------|-----|-----------------------------------------|-------------|-----------------|
| Family Code Selection   | P.C | Parameter Selection                     | Option Code | 2nd Option Code |
| Symbol ID : 1 character | DS  | Code 128 (default= <b>B</b> )           | 00          | (1 character)   |
|                         |     | GS1-128 (default= <b>C</b> )            | 01          | (1 character)   |
|                         |     | UPC-A (default= <b>A</b> )              | 02          | (1 character)   |
|                         |     | EAN-13 (default= <b>F</b> )             | 03          | (1 character)   |
|                         |     | Codabar/NW-7 (default=D)                | 04          | (1 character)   |
|                         |     | Code 39/Code 32 (default=G)             | 05          | (1 character)   |
|                         |     | Code 93 (default= <b>H</b> )            | 06          | (1 character)   |
|                         |     | Standard/Industrial 2 of 5 (default=I)  | 07          | (1 character)   |
|                         |     | Interleaved 2 of 5 (default= <b>J</b> ) | 08          | (1 character)   |
|                         |     | Matrix 2 of 5 (default= <b>K</b> )      | 09          | (1 character)   |
|                         |     | China Postal Code (default=L)           | 10          | (1 character)   |
|                         |     | German Postal Code (default= <b>M</b> ) | 11          | (1 character)   |
|                         |     | IATA (default= <b>O</b> )               | 12          | (1 character)   |
|                         |     | Code 11 (default= <b>P</b> )            | 13          | (1 character)   |
|                         |     | MSI/Plessey (default= <b>R</b> )        | 14          | (1 character)   |
|                         |     | UK/Plessey (default= <b>S</b> )         | 15          | (1 character)   |
|                         |     | Telepen (default= <b>T</b> )            | 16          | (1 character)   |
|                         |     | GS1 DataBar (default= <b>X</b> )        | 17          | (1 character)   |
|                         |     | UPC-E (default= <b>E</b> )              | 18          | (1 character)   |
|                         |     | EAN-8 (default=N)                       | 19          | (1 character)   |
|                         |     | Trioptic Code 39 (default=W)            | 20          | (1 character)   |
|                         |     | UCC Coupon Extended Code (default=Z)    | 21          | (1 character)   |
|                         |     | PDF417/Micro PDF417 (default=V)         | 22          | (1 character)   |
|                         |     | Codablock F (default=Y)                 | 23          | (1 character)   |
|                         |     | Code 16K (default=Q)                    | 24          | (1 character)   |
|                         |     | Code 49 (default=U)                     | 25          | (1 character)   |
|                         |     | Korea Post Code (default= <b>a</b> )    | 26          | (1 character)   |
|                         |     | QR & Micro QR Code (default= <b>b</b> ) | 28          | (1 character)   |
|                         |     | Data Matrix (default= <b>c</b> )        | 29          | (1 character)   |
|                         |     | Maxi Code (default= <b>d</b> )          | 30          | (1 character)   |

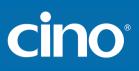

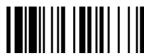

PROGRAM

### Symbology Reading Control

#### ♦ User Defined Symbol ID ♦

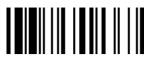

F\_DEFAULT

| Family Code Selection   | P.C | Parameter Selection                                                                                                    | Option Code                                        | 2nd Option Code                                                                                                    |
|-------------------------|-----|----------------------------------------------------------------------------------------------------|----------------------------------------------------|----------------------------------------------------------------------------------------------------|
| Symbol ID : 1 character | DS  | Aztec Code (default= <b>e</b> )<br>Chinese Sensible (default= <b>f</b> )<br>Australian Post (default= <b>g</b> )<br>British Post (default= <b>h</b> )<br>Intelligent Mail (USPS 4CB/One Code) (default= <b>j</b> )<br>Japan Post (default= <b>k</b> )<br>Netherlands KIX Post (default= <b>I</b> )<br>US Planet (default= <b>m</b> )<br>US Postnet (default= <b>o</b> ) | 31<br>32<br>33<br>34<br>36<br>37<br>38<br>39<br>41 | <ul> <li>(1 character)</li> <li>(1 character)</li> <li>(1 character)</li> <li>(1 character)</li> <li>(1 character)</li> <li>(1 character)</li> <li>(1 character)</li> <li>(1 character)</li> <li>(1 character)</li> <li>(1 character)</li> <li>(1 character)</li> <li>(1 character)</li> <li>(1 character)</li> </ul> |

Configure Your FuzzyScan

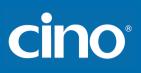

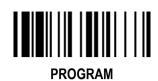

### Symbology Reading Control

#### ♦ Symbology ID Transmission ♦

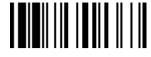

F\_DEFAULT

| Family Code Selection     | P.C | Parameter Selection                                          | Option Code |
|---------------------------|-----|--------------------------------------------------------------|-------------|
|                           | SS  | Disable symbology ID transmission ◆                          | 0           |
|                           | SS  | Enable prefix CINO symbology ID transmission                 | 1           |
|                           | SS  | Enable suffix CINO symbology ID transmission                 | 2           |
| Symbology ID Transmission | SS  | Enable both prefix and suffix CINO symbology ID transmission | 3           |
| ,,                        | SS  | Enable prefix AIM symbology ID transmission                  | 4           |
|                           | SS  | Enable suffix AIM symbology ID transmission                  | 5           |
|                           | SS  | Enable both prefix and suffix AIM symbology ID transmission  | 6           |

Configure Your FuzzyScan

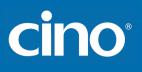

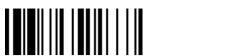

PROGRAM

### Symbology Reading Control

#### ♦ Readable Bar Code Setting ♦

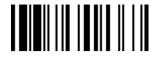

F\_DEFAULT

| Wireless FuzzyScan<br>Reference Manual | Remember to scan "FIN" to terminate<br>this selection. But if you select the<br>"Auto", FuzzyScan will terminate this<br>selection automatically. |
|----------------------------------------|----------------------------------------------------------------------------------------------------|

| FROORAW                               |          |                                 |                      |
|---------------------------------------|----------|---------------------------------|----------------------|
| Family Code Selection                 | P.C      | Parameter Selection             | <b>Option Code</b>   |
| Readable Symbology Setting            | SS       | Auto 🔶                          | 00                   |
| Readable Symbology Setting            | CS       | Code 128 *                      | 01                   |
|                                       | CS       | GS1-128 *                       | 31                   |
|                                       | CS       | UPC-A*                          | 02                   |
|                                       | CS       | UPC-E *                         | 03                   |
|                                       | CS       | EAN-13 *                        | 04                   |
|                                       | CS       | EAN-8 *                         | 05                   |
|                                       | CS       | Codabar/NW-7 *                  | 06                   |
|                                       | CS       | Code 39 *                       | 07                   |
|                                       | CS       | Trioptic Code 39                | 47                   |
|                                       | CS       | Standard/Industrial 2 of 5      | 08                   |
|                                       | CS       | Matrix 2 of 5                   | 38                   |
|                                       | CS       | Interleaved 2 of 5 *            | 48                   |
|                                       | CS       | China Postal Code               | 58                   |
| Remember to scan "FIN" to terminate   | CS       | Germany Postal Code             | 68                   |
| this selection. But if you select the | CS       | Code 93 *                       | 09                   |
| "Auto", FuzzyScan will terminate this | CS       | Code 11                         | 10                   |
| selection automatically.              | CS       | MSI/Plessey                     | 11                   |
| selection automatically.              | CS       | UK/Plessey                      | 12                   |
|                                       | CS       | Telepen                         | 13                   |
|                                       | CS<br>CS | GS1 DataBar (RSS-14) *<br>IATA  | 14<br>15             |
|                                       | CS       | PDF417 * /Micro PDF417          | 15<br>17             |
|                                       | CS       | Codablock F                     | 17                   |
|                                       | CS       | Code 16K                        | 19                   |
|                                       | CS       | Code 49                         | 20                   |
|                                       | CS       | Korea Post Code                 | 20                   |
|                                       | CS       | QR Code */ Micro QR Code *      | AO                   |
|                                       | CS       | Data Matrix *                   | A0<br>A1             |
|                                       | CS       | MaxiCode                        | A1<br>A2             |
|                                       | CS       | Aztec Code *                    | A2<br>A3             |
|                                       | CS       | Chinese Sensible (Han Xin) Code | A3<br>A4             |
|                                       |          |                                 | , <del>, ,</del> , , |

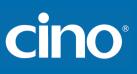

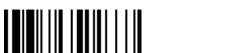

PROGRAM

### Symbology Reading Control

#### ♦ Readable Bar Code Setting ♦

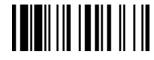

F\_DEFAULT

| Family Code Selection      | P.C      | Parameter Selection             | <b>Option Code</b> |
|----------------------------|----------|---------------------------------|--------------------|
| Readable Symbology Setting | CS<br>CS | Australian Post<br>British Post | B0<br>B1           |
|                            | CS       | Intelligent Mail barcode        | B3                 |
|                            | CS<br>CS | Japanese Post<br>KIX Post       | B4<br>B5           |
|                            | CS       | Planet Code                     | B6                 |
|                            | CS       | Postnet                         | B8                 |

• If your application is known, you may select those known symbologies only to increase the reading speed and decrease the possibility of reading error. Furthermore, to add the "Symbology ID" into the transmitted data is also helpful to identify the specific symbology.

Above symbologies marketed with \* are enabled as default. When you select "Auto", the scanner only reads those symbologies marked with \*.

• When you set the minimum and maximum length of each symbology, please note the data length of scanned bar code doesn't include start/stop characters.

Configure Your FuzzyScan

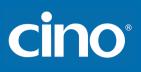

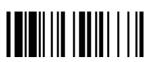

PROGRAM

### Symbology Reading Control

♦ Code 39/Code 32 Setting ♦

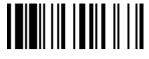

F\_DEFAULT

| Wireless FuzzyScan<br>Reference Manual | Trioptic Code 39 Set<br>Code 39 Min. Leng<br>Code 39 Max. Leng<br>Code 39 Max. Leng<br>IIIIIIIIIIIIIIIIIIIIIIIIIIIIIIIIIIII |
|----------------------------------------|----------------------------------------------------------------------------------------------------|
|                                        |                                                                                                    |

| Family Code Selection                                                   | P.C | Parameter Selection                                                                                               | <b>Option Code</b> |
|-------------------------------------------------------------------------|-----|----------------------------------------------------------------------------------------------------|--------------------|
| Code 39 Family Setting                                                  | SS  | Disable Code 39                                                                                                   | 0                  |
|                                                                         | SS  | Enable Code 39                                                                                                    | 1                  |
|                                                                         | SS  | Select Standard Code 39 as primary format 🔶                                                                       | 2                  |
|                                                                         | SS  | Select Full ASCII Code 39 as primary format                                                                       | 3                  |
|                                                                         | SS  | Select Code 32 (PARAF, Italian Pharmaceutical) as primary format                                                  | 4                  |
|                                                                         | SS  | Disable start/stop symbol transmission ◆                                                                          | 5                  |
|                                                                         | SS  | Enable start/stop symbol transmission                                                                             | 6                  |
|                                                                         | SS  | Disable Code 32 leading A transmission 🔶                                                                          | 7                  |
|                                                                         | SS  | Enable Code 32 leading A transmission                                                                             | 8                  |
|                                                                         | SS  | Disable MOD 43 check digit verification ◆                                                                         | 9                  |
|                                                                         | SS  | Enable MOD 43 check digit verification                                                                            | А                  |
|                                                                         | SS  | Disable check digit transmission ◆                                                                                | В                  |
|                                                                         | SS  | Enable check digit transmission                                                                                   | С                  |
|                                                                         | SS  | Disable Code 39 buffering 🔶                                                                                       | D                  |
|                                                                         | SS  | Enable Code 39 buffering                                                                                          | E                  |
| Trioptic Code 39 Setting                                                | SS  | Disable Trioptic Code 39 🔶                                                                                        | 0                  |
|                                                                         | SS  | Enable Trioptic Code 39                                                                                           | 1                  |
|                                                                         |     |                                                                                                    |                    |
| Code 39 Min. Length                                                     | SS  | Default (01) ◆                                                                                                    | FIN                |
|                                                                         | MS  | 01-Maximum                                                                                                    | (2 digits)         |
|                                                                         |     | Scan 2 digits from the option code chart in Appendix, then FuzzyScan will terminate this selection automatically. |                    |
| Code 39 Max. Length                                                     | SS  | Default (98) 🔶                                                                                                    | FIN                |
|                                                                         | MS  | 98-Minimum                                                                                                    | (2 digits)         |
|                                                                         |     | Scan 2 digits from the option code chart in Appendix, then FuzzyScan will terminate this selection automatically. |                    |
| ioptic Code 39 and Code 39 Full ASCII cannot be enabled simultaneously. |     |                                                                                                    |                    |

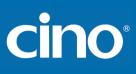

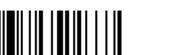

### Symbology Reading Control

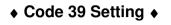

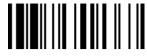

F DEFAULT

| Code 39 Security Level | SS<br>SS<br>SS<br>SS | Level 0<br>Level 1<br>Level 2 ◆ | 0<br>1<br>2<br>3 |
|------------------------|----------------------|---------------------------------|------------------|
|                        | SS                   | Level 3                         | 3                |

Code 39 Security Level

The scanner offers four levels of decode security for Code39 bar codes:

Level 0: If you are experiencing misread of poorly-printed or serious out-of-spec. bar codes in level 1, please select level 0.

Level 1: If you are experiencing misread of poorly-printed or out-of-spec. bar codes in level 2, please select level 1. Level 2: This is the default setting which allows the scanner to operate fastest, while providing sufficient security in decoding "in-spec" Code39 bar codes.

Level 3: If you failed to read poorly-printed or out-of-spec. bar codes in level 2, please select level 3. This is the most aggressive setting and may increase the misread.

cino

PROGRAM

### Symbology Reading Control

Codabar/NW-7 Setting

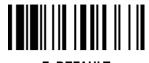

F\_DEFAULT

| Family Code Selection        | P.C                                                                                                    | Parameter Selection                                                                                                    | <b>Option Code</b>                                                                |
|------------------------------|----------------------------------------------------------------------------------------------------|----------------------------------------------------------------------------------------------------|-----------------------------------------------------------------------------------|
| Codabar Setting              | SS<br>SS<br>SS<br>SS<br>SS<br>SS<br>SS<br>SS<br>SS<br>SS<br>SS<br>SS<br>SS                                     | Disable Codabar<br>Enable Codabar ◆<br>Select Codabar standard format ◆<br>Select Codabar ABC format<br>Select Codabar CLSI format<br>Select Codabar CX format<br>Disable start/stop symbol transmission ◆<br>Enable ABCD/ABCD start/stop symbol transmission<br>Enable abcd/abcd start/stop symbol transmission<br>Enable ABCD/TN*E start/stop symbol transmission<br>Enable abcd/tn*e start/stop symbol transmission<br>Enable abcd/tn*e start/stop symbol transmission<br>Enable check digit verification ◆<br>Enable check digit transmission ◆ | 0<br>1<br>2<br>3<br>4<br>5<br>6<br>7<br>8<br>9<br>A<br>8<br>9<br>A<br>B<br>C<br>D |
| Codabar Check Digit Settings | \$<br>\$<br>\$<br>\$<br>\$<br>\$<br>\$<br>\$<br>\$<br>\$<br>\$<br>\$<br>\$<br>\$<br>\$<br>\$<br>\$<br>\$<br>\$ | Enable check digit transmission<br>Modulus 16 ◆<br>Modulus 10/weight 3<br>Modulus 11<br>Modulus 10/weight 2<br>7 check DR<br>Weight Modulus 11<br>Runes (Modulus 10/weight 2)                                                                                                    | E<br>0<br>1<br>2<br>3<br>4<br>5<br>6                                              |
| Codabar Min. Length          | SS<br>MS                                                                                                    | Default (04)<br>01-Maximum<br>Scan 2 digits from the option code chart in Appendix, then FuzzyScan will terminate<br>this selection automatically.                                                                                                    | FIN<br>(2 digits)                                                                 |

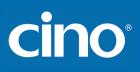

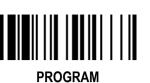

# Symbology Reading Control

♦ Codabar/NW-7 Setting ♦

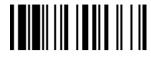

F\_DEFAULT

| Family Code Selection | P.C              | Parameter Selection                                                                                                    | Option Code       |
|-----------------------|------------------|----------------------------------------------------------------------------------------------------|-------------------|
| Codabar Max. Length   | SS<br>M <b>S</b> | Default (98)<br>98-Minimum<br>Scan 2 digits from the option code chart in Appendix, then FuzzyScan will terminate<br>this selection automatically. | FIN<br>(2 digits) |

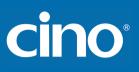

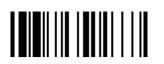

### Symbology Reading Control

♦ UPC-A & UPC-E Setting ♦

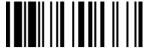

F\_DEFAULT

| Family Code Selection | P.C | Parameter Selection                     | Option Code |
|-----------------------|-----|-----------------------------------------|-------------|
| UPC Family Setting    | SS  | Disable UPC-A                           | 0           |
|                       | SS  | Enable UPC-A 🔶                          | 1           |
|                       | SS  | Disable UPC-E                           | 2           |
|                       | SS  | Enable UPC-E 🔶                          | 3           |
|                       | SS  | Disable UPC-E expansion ◆               | 4           |
|                       | SS  | Enable UPC-E expansion                  | 5           |
|                       | SS  | Disable UPC standardization             | 6           |
|                       | SS  | Enable UPC standardization              | 7           |
|                       | SS  | Disable UPC numeric system              | 8           |
|                       | SS  | Enable UPC numeric system 🔶             | 9           |
|                       | SS  | Disable UPC-A check digit transmission  | А           |
|                       | SS  | Enable UPC-A check digit transmission 🔶 | В           |
|                       | SS  | Disable UPC-E check digit transmission  | С           |
|                       | SS  | Enable UPC-E check digit transmission 🔶 | D           |
|                       | SS  | Disable UPC "leading 1" portion ◆       | E           |
|                       | SS  | Enable UPC "leading 1" portion          | F           |

• When enable UPC-E expansion, the UPC-E decoded data will be converted to UPC-A format and affected by related setting, such as UPC standardization, UPC numeric system, UPC-A check digit transmission.

• UPC-E & EAN-8 Expansion : Expand the 8-digit UPC-E and 8-digit ENA-8 to 12-digit UPC-A and 13-digit EAN-13.

UPC-A/E Standardization

: Expand the 12-digit UPC-A to 13-digit EAN-13 with 1 zero insertion.

UPC Lead 1 Numeric System

: Enable to read UPC leading with the 1 numeric system, you must enable this option.

| WPC Selection<br>(UPC/EAN/CAN) | Basic Length | Disable<br>Check Digit | Disable<br>Numeric System | With 2-digit<br>Addendum | With 5-digit<br>Addendum | Enable<br>Standardization | Enable<br>Expansion |
|--------------------------------|--------------|------------------------|---------------------------|--------------------------|--------------------------|---------------------------|---------------------|
| UPC-A                          | 12           | - 1                    | - 1                       | + 2                      | + 5                      | + 1                       | 0                   |
| UPC-E                          | 8            | - 1                    | - 1                       | + 2                      | + 5                      | + 1                       | + 4                 |
| EAN-13                         | 13           | - 1                    | NC                        | + 2                      | + 5                      | NC                        | 0                   |
| EAN-8                          | 8            | - 1                    | NC                        | + 2                      | + 5                      | NC                        | + 5                 |

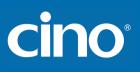

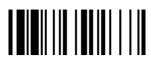

PROGRAM

### Symbology Reading Control

#### ♦ UPC-A & UPC-E Setting ♦

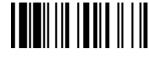

F\_DEFAULT

| Family Code Selection  | P.C                                    | Parame                                                                                                    | ter Selection                                                                 | Option                          | Code                            |
|------------------------|----------------------------------------|----------------------------------------------------------------------------------------------------|-------------------------------------------------------------------------------|---------------------------------|---------------------------------|
| UPC Supplement Setting | SS<br>SS<br>SS<br>SS<br>SS<br>SS<br>SS | Select UPC without supplement digits<br>Select UPC with only 2 supplement dig<br>Select UPC with only 5 supplement dig<br>Select UPC with 2/5 supplement digits<br>Disable force supplement digits output<br>Enable force supplement digits output<br>UPC Family Addenda Separator Off<br>UPC Family Addenda Separator On | 0<br>1<br>2<br>3<br>4<br>5<br>6<br>7                                          |                                 |                                 |
| UPC/EAN Security Level | SS<br>SS<br>SS                         | Level 0<br>Level 1 ◆<br>Level 2<br>Only available for UPC-A & EAN-13                                                                                                    |                                                                               | 0<br>1<br>2                     |                                 |
| Supplement Scan Voting | SS<br>SS<br>SS<br>SS<br>SS<br>SS<br>SS | None<br>Level 1<br>Level 2<br>Level 3 ◆<br>Level 4<br>Level 5<br>Level 6                                                                                                    | Level 7<br>Level 8<br>Level 9<br>Level 10<br>Level 11<br>Level 12<br>Level 13 | 0<br>1<br>2<br>3<br>4<br>5<br>6 | 7<br>8<br>9<br>A<br>B<br>C<br>D |

UPC/EAN Security Level

The scanner offers three levels of decode security for UPC/EAN bar codes:

- Level 0: If you are experiencing misread of poorly-printed or out-of-spec. bar codes, especially in characters 1, 2, 7, and 8 in level 1, please select level 0. Selection of this security level may significantly impair the decoding ability of the scanner.
- Level 1: This is the default setting which allows the scanner to operate fastest, while providing sufficient security in decoding "in-spec" UPC/EAN bar codes.
- Level 2: If you are experiencing misread of poorly-printed, soiled or damage bar codes in level 1, please select level 2. This is the most aggressive setting and may increase the misread.

The Supplement Scan Voting is the number of times the same UPC/EAN with 2/5 supplement digits has to be decoded before it is transmitted. It is helpful when decoding a mix of UPC/EAN symbols with and without supplement digits. This function is effective when you select UPC/EAN with only 2 supplement digits, UPC/EAN with only 5 supplement digits or UPC/EAN with 2/5 supplement digits. The default value is Level 3. When you select higher level, it may impact the reading speed on poorly-printed, low contrast or damage barcode labels.

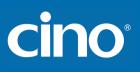

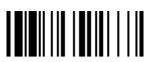

PROGRAM

### Symbology Reading Control

♦ EAN Setting ♦

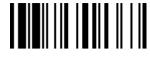

F\_DEFAULT

|                                         |              |                                         |                                                         | —      |      |
|-----------------------------------------|--------------|-----------------------------------------|---------------------------------------------------------|--------|------|
| Family Code Selection                   | P.C          | Parame                                  | ter Selection                                           | Option | Code |
| EAN Setting                             | SS           | Disable EAN-13                          |                                                         | 0      |      |
|                                         | SS           | Enable EAN-13 ◆                         | 1                                                       |        |      |
|                                         | SS           | Disable EAN-8                           | 2                                                       |        |      |
|                                         | SS           | Enable EAN-8 🔶                          |                                                         | 3      |      |
|                                         | SS           | Disable EAN-8 expansion ◆               |                                                         | 4      |      |
|                                         | SS           | Enable EAN-8 expansion                  |                                                         | 5      |      |
|                                         | SS           | Disable EAN-13 check digit transmission | n                                                       | 6      |      |
|                                         | SS           | Enable EAN-13 check digit transmissio   | n 🔶                                                     | 7      |      |
|                                         | SS           | Disable EAN-8 check digit transmission  | 1                                                       | 8      |      |
|                                         | SS           | Enable EAN-8 check digit transmission   | ◆                                                       | 9      |      |
|                                         | SS           | Disable ISBN/ISSN Conversion reading    | g check 🔶                                               | A      |      |
|                                         | SS           | Enable ISBN/ISSN Conversion reading     | check                                                   | В      |      |
| EAN Supplement Setting                  | SS           | Select EAN without supplement digits    | •                                                       | 0      |      |
|                                         | SS           | Select EAN with only 2 supplement dig   | its                                                     | 1      |      |
|                                         | SS           | Select EAN with only 5 supplement dig   | its                                                     | 2      |      |
|                                         | SS           | Select EAN with 2/5 supplement digits   |                                                         | 3      |      |
|                                         | SS           | Disable force supplement digits output  | <b>♦</b>                                                | 4      |      |
|                                         | SS           | Enable force supplement digits output   |                                                         | 5      |      |
|                                         | SS           | EAN Addenda Separator Off 🔶             |                                                         | 6      |      |
|                                         | SS           | EAN Addenda Separator On                |                                                         | 7      |      |
| Supplement Scan Voting                  | SS           | None                                    | Level 7                                                 | 0      | 7    |
|                                         | SS           | Level 1                                 | Level 8                                                 | 1      | 8    |
|                                         | SS           | Level 2                                 | Level 9                                                 | 2      | 9    |
|                                         | SS           | Level 3 🔶                               | Level 10                                                | 3      | А    |
|                                         | SS           | Level 4                                 | Level 11                                                | 4      | В    |
|                                         | SS           | Level 5                                 | Level 12                                                | 5      | С    |
|                                         | SS           | Level 6                                 | Level 13                                                | 6      | D    |
| - The Complement Coop Mating is the set | and an af th |                                         | and the last to be described by <b>f</b> our it is then |        |      |

The Supplement Scan Voting is the number of times the same UPC/EAN with 2/5 supplement digits has to be decoded before it is transmitted. It is helpful when decoding a mix of UPC/EAN symbols with and without supplement digits. This function is effective when you select UPC/EAN with only 2 supplement digits, UPC/EAN with only 5 supplement digits or UPC/EAN with 2/5 supplement digits. The default value is Level 3. When you select higher level, it may impact the reading speed on poorly-printed, low contrast or damage barcode labels.

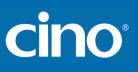

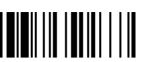

### Symbology Reading Control

♦ EAN Setting ♦

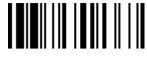

F\_DEFAULT

| Family Code Selection  | P.C | Parameter Selection                                     | Option Code |
|------------------------|-----|---------------------------------------------------------|-------------|
| UPC/EAN Security Level | SS  | Level 0                                                 | 0           |
|                        | SS  | Level 1 🔶                                               | 1           |
|                        | SS  | Level 2                                                 | 2           |
|                        |     | Only available for UPC-A & EAN-13                       |             |
| EAN Supplement Control | SS  | Disable all specific prefix supplement digital output 🔶 | 0           |
|                        | SS  | Enable all specific prefix supplement digital output    | 1           |
|                        | SS  | Enable 491 Supplement Digit Output                      | 2           |
|                        | SS  | Enable 978/979 Supplement Digit Output                  | 3           |
|                        | SS  | Enable 977 Supplement Digit Output                      | 4           |
|                        | SS  | Enable 378/379 Supplement Digit Output                  | 5           |
|                        | SS  | Enable 414/419 Supplement Digit Output                  | 6           |
|                        | SS  | Enable 434/439 Supplement Digit Output                  | 7           |

UPC/EAN Security Level

The scanner offers three levels of decode security for UPC/EAN bar codes:

- Level 0: If you are experiencing misread of poorly-printed or out-of-spec. bar codes, especially in characters 1, 2, 7, and 8 in level 1, please select level 0. Selection of this security level may significantly impair the decoding ability of the scanner.
- Level 1: This is the default setting which allows the scanner to operate fastest, while providing sufficient security in decoding "in-spec" UPC/EAN bar codes.
- Level 2: If you are experiencing misread of poorly-printed, soiled or damage bar codes in level 1, please select level 2. This is the most aggressive setting and may increase the misread.
- EAN Supplement Control

If you select EAN with only 2, or 5 or 2/5 supplement digits and enable 491 prefix supplement digit output, the scanner will transmit EAN with 2, or 5 or 2/5 supplement digits bar codes starting with 491 prefix. The EAN without supplement digit **will not** be transmitted.

If you select EAN with only 2, or 5 or 2/5 supplement digits and enable the other except 491 prefix supplement digit output, the scanner will transmit EAN with 2, or 5, or 2/5 supplement digits bar codes starting with specific prefix. The EAN without supplement digit **will** be transmitted.

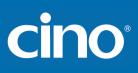

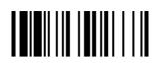

PROGRAM

# Symbology Reading Control

### ♦ UCC Coupon Extended Code Setting ♦

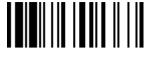

F\_DEFAULT

| Family Code Selection    | P.C | Parameter Selection                | Option Code |
|--------------------------|-----|------------------------------------|-------------|
| UCC Coupon Extended Code | SS  | Disable UCC Coupon Extended Code ◆ | 0           |
|                          | SS  | Enable UCC Coupon Extended Code    | 1           |

UCC Coupon Extended Code

When UCC coupon extended code function is enabled, scanner decodes UPC-A barcodes starting with digit "5", EAN-13 barcodes starting with digit "99" and GS1-128 Coupon Codes. UPC-A, EAN-13 and EAN-128 must be enabled to scan all types of Coupon Codes.

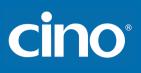

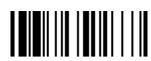

### Symbology Reading Control

#### ◆ IATA & Interleaved 2 of 5 Setting ◆

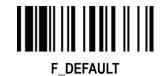

PROGRAM

| Family Code Selection      | P.C | Parameter Selection                                  | Option Code |
|----------------------------|-----|------------------------------------------------------|-------------|
| IATA Setting               | SS  | Disable IATA 🗢                                       | 0           |
|                            | SS  | Enable IATA                                          | 1           |
|                            | SS  | Select 15-digit fixed length IATA checking ◆         | 2           |
|                            | SS  | Select variable length IATA                          | 3           |
|                            | SS  | Disable check digit verification ◆                   | 4           |
|                            | SS  | Enable check digit automatic verification            | 5           |
|                            | SS  | Enable S/N checking digit verification only          | 6           |
|                            | SS  | Enable CPN checking digit verification only          | 7           |
|                            | SS  | Enable CPN, Airline and S/N check digit verification | 8           |
|                            | SS  | Disable check digit transmission 🔶                   | 9           |
|                            | SS  | Enable check digit transmission                      | А           |
|                            | SS  | Disable start/stop symbol transmission 🔶             | В           |
|                            | SS  | Enable start/stop symbol transmission                | С           |
| Interleaved 2 of 5 Setting | SS  | Disable Interleaved 2 of 5                           | 0           |
|                            | SS  | Enable Interleaved 2 of 5 🔶                          | 1           |
|                            | SS  | Select Interleaved 2 of 5 as primary format 🔶        | 2           |
|                            | SS  | Select German Postal Code as primary format          | 3           |
|                            | SS  | No check character 🔶                                 | 4           |
|                            | SS  | Validate USS check digit                             | 5           |
|                            | SS  | Validate OPCC check digit                            | 6           |
|                            | SS  | Disable check digit transmission 🔶                   | 7           |
|                            | SS  | Enable check digit transmission                      | 8           |

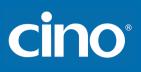

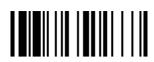

PROGRAM

### Symbology Reading Control

◆ Code 25 Family Setting ◆

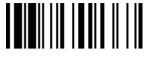

F\_DEFAULT

| Family Code Selection      | P.C                                                      | Parameter Selection                                                                                                    | <b>Option Code</b>                             |
|----------------------------|----------------------------------------------------------|----------------------------------------------------------------------------------------------------|------------------------------------------------|
| Code 25 Setting            | SS<br>SS<br>SS<br>SS<br>SS<br>SS<br>SS<br>SS<br>SS<br>SS | Disable Standard/Industrial 2 of 5 ◆<br>Enable Standard/Industrial 2 of 5<br>Disable Matrix 2 of 5 ◆<br>Enable Matrix 2 of 5<br>Disable China Postal Code ◆<br>Enable China Postal Code<br>Disable check digit verification ◆<br>Enable check digit verification<br>Disable check digit transmission ◆<br>Enable check digit transmission | 0<br>1<br>2<br>3<br>4<br>5<br>6<br>7<br>8<br>9 |
| Code 25 Family Min. Length | SS<br>MS                                                 | Default (04) ◆<br>01-Maximum<br>Scan 2 digits from the option code chart in Appendix, then FuzzyScan will terminate<br>this selection automatically.                                                                                                    | FIN<br>(2 digits)                              |
| Code 25 Family Max. Length | SS<br>MS                                                 | Default (98)<br>98-Minimum<br>Scan 2 digits from the option code chart in Appendix, then FuzzyScan will terminate<br>this selection automatically.                                                                                                    | FIN<br>(2 digits)                              |

• For Code25 setting, we recommend you to select **only one** type of Code 25 or set the **maximum/minimum bar code length.** To decode all types of Code 25 or to variable length of Code 25 will increase the possibility of reading error.

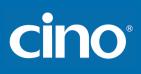

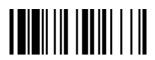

PROGRAM

### Symbology Reading Control

### ♦ Code 11 & Code 93 Setting ♦

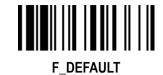

| Family Code Selection | P.C                              | Parameter Selection                                                                                                    | <b>Option Code</b>              |
|-----------------------|----------------------------------|----------------------------------------------------------------------------------------------------|---------------------------------|
| Code 11 Setting       | SS<br>SS<br>SS<br>SS<br>SS<br>SS | Disable Code 11 ◆<br>Enable Code 11<br>Disable check digit verification ◆<br>Select 1-check digit verification<br>Select 2-check digit verification<br>Disable check digit transmission ◆<br>Enable check digit transmission | 0<br>1<br>2<br>3<br>4<br>5<br>6 |
| Code 11 Min. Length   | SS<br>MS                         | Default (04) ◆<br>01-Maximum<br>Scan 2 digits from the option code chart in Appendix, then FuzzyScan will terminate<br>this selection automatically.                                                                         | FIN<br>(2 digits)               |
| Code 11 Max. Length   | SS<br>MS                         | Default (98) ◆<br>98-Minimum<br>Scan 2 digits from the option code chart in Appendix, then FuzzyScan will terminate<br>this selection automatically.                                                                         | FIN<br>(2 digits)               |
| Code 93 Setting       | SS<br>SS<br>SS<br>SS             | Disable Code 93<br>Enable Code 93 ◆<br>Disable check digit transmission ◆<br>Enable check digit transmission                                                                                                    | 0<br>1<br>2<br>3                |
| Code 93 Min. Length   | SS<br>MS                         | Default (01) ◆<br>01-Maximum<br>Scan 2 digits from the option code chart in Appendix, then FuzzyScan will terminate<br>this selection automatically.                                                                         | FIN<br>(2 digits)               |
| Code 93 Max. Length   | SS<br>MS                         | Default (98)<br>98-Minimum<br>Scan 2 digits from the option code chart in Appendix, then FuzzyScan will terminate<br>this selection automatically.                                                                           | FIN<br>(2 digits)               |

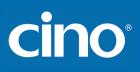

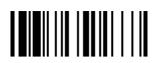

PROGRAM

### Symbology Reading Control

♦ MSI/Plessey Setting ♦

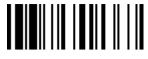

F\_DEFAULT

| Family Code Selection   | P.C                                    | Parameter Selection                                                                                                    | <b>Option Code</b>              |
|-------------------------|----------------------------------------|----------------------------------------------------------------------------------------------------|---------------------------------|
| MSI/Plessey Setting     | SS<br>SS<br>SS<br>SS<br>SS<br>SS<br>SS | Disable MSI/Plessy ◆<br>Enable MSI/Plessy<br>Select MOD 10 check digit ◆<br>Select MOD 10-10 check digit<br>Select MOD 11-10 check digit<br>Disable check digit transmission ◆<br>Enable check digit transmission | 0<br>1<br>2<br>3<br>4<br>5<br>6 |
| MSI/Plessey Min. Length | SS<br>MS                               | Default (04) ◆<br>01-Maximum<br>Scan 2 digits from the option code chart in Appendix, then FuzzyScan will terminate<br>this selection automatically.                                                              | FIN<br>(2 digits)               |
| MSI/Plessey Max. Length | SS<br>MS                               | Default (98) ◆<br>98-Minimum<br>Scan 2 digits from the option code chart in Appendix, then FuzzyScan will terminate<br>this selection automatically.                                                              | FIN<br>(2 digits)               |

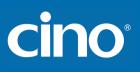

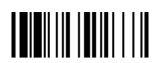

PROGRAM

### Symbology Reading Control

♦ Code 128 Setting ♦

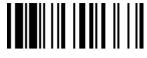

F\_DEFAULT

| Family Code Selection   | P.C                  | Parameter Selection                                                                                                    | Option Code       |
|-------------------------|----------------------|----------------------------------------------------------------------------------------------------|-------------------|
| Code 128 Setting        | SS<br>SS<br>SS<br>SS | Disable Code 128 and GS1-128<br>Enable Code 128 and GS1-128 ◆<br>ISBT Concatenation Off ◆<br>ISBT Concatenation On                                   | 0<br>1<br>2<br>3  |
| Code 128 Min. Length    | SS<br>MS             | Default (01) ◆<br>01-Maximum<br>Scan 2 digits from the option code chart in Appendix, then FuzzyScan will terminate<br>this selection automatically. | FIN<br>(2 digits) |
| Code 128 Max. Length    | SS<br>MS             | Default (98) ◆<br>98-Minimum<br>Scan 2 digits from the option code chart in Appendix, then FuzzyScan will terminate<br>this selection automatically. | FIN<br>(2 digits) |
| Code 128 Security Level | SS<br>SS             | Level 0<br>Level 1 ◆                                                                                                    | 0<br>1            |

Code 128 Security Level

The scanner offers two levels of decode security for Code128 bar codes:

Level 0: If you are experiencing misread of poor-printed or out-of-spec. bar code in level1, please select level 0.

Level 1: This is the default setting which allows the scanner to operate fastest, while providing sufficient security in decoding "in-spec." Code128 bar codes.

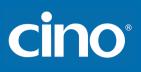

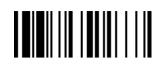

PROGRAM

### Symbology Reading Control

♦ GS1-128 Setting ♦

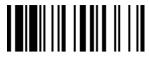

F\_DEFAULT

| Family Code Selection | P.C      | Parameter Selection                                                                                                    | <b>Option Code</b> |
|-----------------------|----------|----------------------------------------------------------------------------------------------------|--------------------|
| GS1-128 Setting       | SS<br>SS | Disable GS1-128<br>Enable GS1-128 ◆                                                                                                    | 0<br>1             |
| GS1-128 Min. Length   | SS<br>MS | Default (01) ◆<br>01-Maximum<br>Scan 2 digits from the option code chart in Appendix; then FuzzyScan will terminate<br>this selection automatically. | FIN<br>(2 digits)  |
| GS1-128 Max. Length   | SS<br>MS | Default (98) ◆<br>98-Minimum<br>Scan 2 digits from the option code chart in Appendix; then FuzzyScan will terminate<br>this selection automatically. | FIN<br>(2 digits)  |

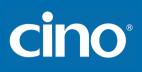

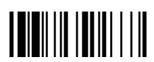

PROGRAM

### Symbology Reading Control

♦ UK/Plessey Setting ♦

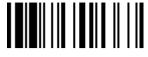

F\_DEFAULT

| Family Code Selection  | P.C                                          | Parameter Selection                                                                                                    | Option Code                          |
|------------------------|----------------------------------------------|----------------------------------------------------------------------------------------------------|--------------------------------------|
| UK/Plessey Setting     | SS<br>SS<br>SS<br>SS<br>SS<br>SS<br>SS<br>SS | Disable UK/Plessey ◆<br>Enable UK/Plessey<br>Select UK/Plessey Standard Format ◆<br>Select UK/Plessey CLSI Format<br>Disable Convert X to A-F ◆<br>Enable Convert X to A-F<br>Disable check digit transmission ◆<br>Enable check digit transmission | 0<br>1<br>2<br>3<br>4<br>5<br>6<br>7 |
| UK/Plessey Min. Length | SS<br>MS                                     | Default (04) ◆<br>01-Maximum<br>Scan 2 digits from the option code chart in Appendix, then FuzzyScan will terminate<br>this selection automatically.                                                                                                | FIN<br>(2 digits)                    |
| UK/Plessey Max. Length | SS<br>MS                                     | Default (98) ◆<br>98-Minimum<br>Scan 2 digits from the option code chart in Appendix, then FuzzyScan will terminate<br>this selection automatically.                                                                                                | FIN<br>(2 digits)                    |

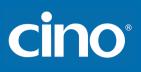

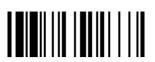

PROGRAM

### Symbology Reading Control

♦ Telepen Setting ♦

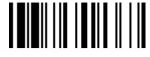

F\_DEFAULT

| Family Code Selection | P.C                              | Parameter Selection                                                                                                    | <b>Option Code</b>         |
|-----------------------|----------------------------------|----------------------------------------------------------------------------------------------------|----------------------------|
| Telepen Setting       | SS<br>SS<br>SS<br>SS<br>SS<br>SS | Disable Telepen ♦<br>Enable Telepen<br>Select Telepen Numeric mode ♦<br>Select Telepen Full ASCII mode<br>Disable check digit transmission ♦<br>Enable check digit transmission | 0<br>1<br>2<br>3<br>4<br>5 |
| Telepen Min. Length   | SS<br>MS                         | Default (04) ◆<br>01-Maximum<br>Scan 2 digits from the option code chart in Appendix, then FuzzyScan will terminate<br>this selection automatically.                            | FIN<br>(2 digits)          |
| Telepen Max. Length   | SS<br>MS                         | Default (98) ◆<br>98-Minimum<br>Scan 2 digits from the option code chart in Appendix, then FuzzyScan will terminate<br>this selection automatically.                            | FIN<br>(2 digits)          |

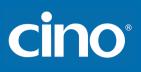

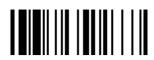

PROGRAM

### Symbology Reading Control

### ♦ GS1 DataBar Setting ♦

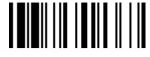

F\_DEFAULT

| Family Code Selection   | P.C                              | Parameter Selection                                                                                                    | <b>Option Code</b>         |
|-------------------------|----------------------------------|----------------------------------------------------------------------------------------------------|----------------------------|
| GS1 DataBar Setting     | SS<br>SS<br>SS<br>SS<br>SS<br>SS | Disable GS1 DataBar (RSS-14)<br>Enable GS1 DataBar (RSS-14) ◆<br>Disable GS1 DataBar Limited<br>Enable GS1 DataBar Limited ◆<br>Disable GS1 DataBar Expanded<br>Enable GS1 DataBar Expanded ◆                 | 0<br>1<br>2<br>3<br>4<br>5 |
| GS1 DataBar Min. Length | SS<br>MS                         | Default (04) ◆         01- Maximum         Only available for Expanded GS1 Databar.         Scan 2 digits from the option code chart in Appendix, then FuzzyScan will terminate this selection automatically. | FIN<br>(2 digits)          |
| GS1 DataBar Max. Length | SS<br>MS                         | Default (74) ◆<br>74-Minimum<br>Only available for <b>Expanded</b> GS1 Databar.<br>Scan 2 digits from the option code chart in Appendix, then FuzzyScan will terminate<br>this selection automatically.       | FIN<br>(2 digits)          |

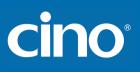

| <br> | <br> |  |
|------|------|--|
|      |      |  |
|      |      |  |
|      |      |  |
|      |      |  |
|      |      |  |
|      |      |  |

PROGRAM

# Symbology Reading Control

◆ Composite Codes, Codablock F PDF417/MicroPDF417 & Setting ◆

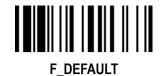

| Family Code Selection                                         | P.C | Parameter Selection                                                                                                    | <b>Option Code</b> |
|---------------------------------------------------------------|-----|----------------------------------------------------------------------------------------------------|--------------------|
| Composite Codes Setting                                       | SS  | Disable composite codes 🔶                                                                                                    | 0                  |
|                                                               | SS  | Enable composite codes                                                                                                    | 1                  |
|                                                               | SS  | UPC Composite Mode: UPC never linked ◆                                                                                           | 2                  |
| <b>8</b>     <b>8</b> 88    <b>8</b>    8      <b>1</b>       | SS  | UPC Composite Mode: UPC always linked                                                                                            | 3                  |
|                                                               |     | If UPC Composite Mode: UPC never linked is selected, UPC barcodes are transmitted whether MicroPDF417 symbol is detected or not. |                    |
|                                                               |     | If UPC Composite Mode: UPC always linked is selected, UPC barcodes are only transmitted when the MicroPDF417 is detected.        |                    |
| Codablock F Setting                                           | SS  | Disable 🔶                                                                                                    | 0                  |
|                                                               | SS  | Enable                                                                                                    | 1                  |
| PDF417/Micro PDF417 Setting                                   | SS  | Disable PDF417                                                                                                    | 0                  |
|                                                               | SS  | Enable PDF417 🔶                                                                                                    | 1                  |
|                                                               | SS  | Disable MicroPDF417 ◆                                                                                                    | 2                  |
| <b>B</b>     <b>1 B</b>     <b>1</b>    <b>B</b>     <b>1</b> | SS  | Enable MicroPDF417                                                                                                    | 3                  |
|                                                               |     |                                                                                                    |                    |

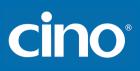

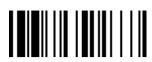

PROGRAM

### Symbology Reading Control

♦ Code 16K & Code 49 Setting ♦

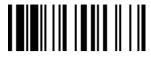

F\_DEFAULT

| Family Code Selection | P.C      | Parameter Selection                                                                                                    | <b>Option Code</b> |
|-----------------------|----------|----------------------------------------------------------------------------------------------------|--------------------|
| Code 16K Setting      | SS<br>SS | Disable Code 16K ◆<br>Enable Code 16K                                                                                                    | 0<br>1             |
| Code 16K Min. Length  | SS<br>MS | Default (01) ◆<br>01-Maximum<br>Scan 3 digits from the option code chart in Appendix; then FuzzyScan will terminate<br>this selection automatically.   | FIN<br>(3 digits)  |
| Code 16K Max. Length  | SS<br>MS | Default (160) ◆<br>160-Minimum<br>Scan 3 digits from the option code chart in Appendix; then FuzzyScan will terminate<br>this selection automatically. | FIN<br>(3 digits)  |
| Code 49 Setting       | SS<br>SS | Disable Code 49 ◆<br>Enable Code 49                                                                                                    | 0<br>1             |
| Code 49 Min. Length   | SS<br>MS | Default (01) ◆<br>01-Maximum<br>Scan 2 digits from the option code chart in Appendix; then FuzzyScan will terminate<br>this selection automatically.   | FIN<br>(2 digits)  |
| Code 49 Max. Length   | SS<br>MS | Default (81) ◆<br>81-Minimum<br>Scan 2 digits from the option code chart in Appendix; then FuzzyScan will terminate<br>this selection automatically.   | FIN<br>(2 digits)  |

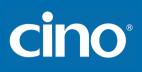

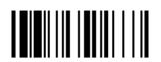

PROGRAM

### Symbology Reading Control

♦ QR Code Setting ♦

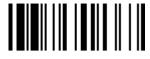

F\_DEFAULT

| Family Code Selection | P.C | Parameter Selection                                                                                               | <b>Option Code</b> |
|-----------------------|-----|----------------------------------------------------------------------------------------------------|--------------------|
| QR Code Setting       | SS  | Disable QR Code                                                                                                   | 0                  |
|                       | SS  | Enable QR Code 🔶                                                                                                  | 1                  |
|                       |     | Disable MicroQR Code                                                                                              | 2                  |
|                       |     | Enable MicroQR Code 🔶                                                                                             | 3                  |
|                       |     | Disable QR Code Append                                                                                            | 4                  |
|                       |     | Enable QR Code Append 🔶                                                                                           | 5                  |
|                       |     | Disable QR Code Inverse Reading ◆                                                                                 | 6                  |
|                       |     | Enable QR Code Inverse Reading                                                                                    | 7                  |
|                       |     | Auto detect QR Code Inverse Reading                                                                               | 8                  |
| QR Code Min. Length   | SS  | Default (01) ◆                                                                                                    | FIN                |
|                       | MS  | 01-Maximum                                                                                                    | (4 digits)         |
|                       |     | Scan 4 digits from the option code chart in Appendix; then FuzzyScan will terminate this selection automatically. |                    |
| QR Code Max. Length   | SS  | Default (7089) ◆                                                                                                  | FIN                |
|                       | MS  | 7089-Minimum                                                                                                    |                    |
|                       |     | Scan 4 digits from the option code chart in Appendix; then FuzzyScan will terminate this selection automatically. | (4 digits)         |

# cino

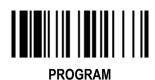

# Symbology Reading Control

♦ Data Matrix Setting ♦

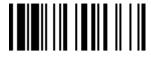

F\_DEFAULT

|                         |                                              |                                                                                                    | —                                    |
|-------------------------|----------------------------------------------|----------------------------------------------------------------------------------------------------|--------------------------------------|
| 11Family Code Selection | P.C                                          | Parameter Selection                                                                                                    | <b>Option Code</b>                   |
| Data Matrix Setting     | SS<br>SS<br>SS<br>SS<br>SS<br>SS<br>SS<br>SS | Disable Data Matrix<br>Enable Data Matrix ◆<br>Disable Data Matrix Inverse Reading<br>Enable Data Matrix Inverse Reading<br>Auto Detect Data Matrix Inverse Reading ◆<br>Disable Data Matrix Mirror Images<br>Enable Data Matrix Mirror Images<br>Auto Detect Data Matrix Mirror Images ◆ | 0<br>1<br>4<br>5<br>6<br>7<br>8<br>9 |
| Data Matrix Min. Length | ŜŜ<br>MS                                     | Default (01) ◆<br>01-Maximum<br>Scan 4 digits from the option code chart in Appendix; then FuzzyScan will terminate<br>this selection automatically.                                                                                                    | FIN<br>(4 digits)                    |
| Data Matrix Max. Length | SS<br>MS                                     | Default (3116) ◆<br>3116-Minimum<br>Scan 4 digits from the option code chart in Appendix; then FuzzyScan will terminate<br>this selection automatically.                                                                                                    | FIN<br>(4 digits)                    |

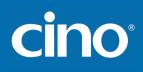

| PROGRAM               |          | Symbology Reading Control                                                                                         | F_DEFAULT          |
|-----------------------|----------|----------------------------------------------------------------------------------------------------|--------------------|
| Family Code Selection | P.C      | Parameter Selection                                                                                               | <b>Option Code</b> |
| MaxiCode Setting      | SS       | Disable MaxiCode ◆                                                                                                | 0                  |
|                       | SS       | Enable MaxiCode                                                                                                   | 1                  |
| MaxiCode Min. Length  | SS       | Default (01) ◆                                                                                                    | FIN                |
|                       | MS       | 01-Maximum                                                                                                    | (3 digits)         |
|                       |          | Scan 3 digits from the option code chart in Appendix, then FuzzyScan will terminate this selection automatically. |                    |
| MaxiCode Max. Length  | SS<br>MS | Default (150) ◆<br>150-Minimum                                                                                    | FIN                |
|                       |          | Scan 3 digits from the option code chart in Appendix, then FuzzyScan will terminate this selection automatically. | (3 digits)         |

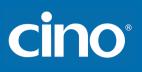

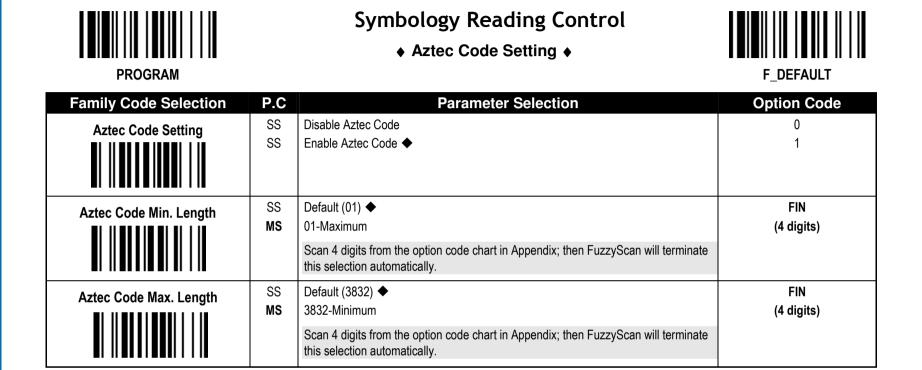

### Symbology Reading Control

 Australian Post, US Planet, US Postnet, British Post & Japan Post Setting ♦

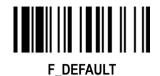

| Family Code Selection   | P.C | Parameter Selection                                         | Option Code |
|-------------------------|-----|-------------------------------------------------------------|-------------|
| Australian Post Setting | SS  | Disable Australian Post 🔶                                   | 0           |
|                         | SS  | Enable Australian Post                                      | 1           |
|                         | SS  | Raw format Output ◆                                         | 2           |
|                         | SS  | Numeric Encoding Output (N Encoding Table)                  | 3           |
|                         | SS  | Alphanumeric Encoding Output (C Encoding Table)             | 4           |
|                         | SS  | Auto-discriminate Output (Combination C & N Encoding Table) | 5           |
| US Planet Setting       | SS  | Disable US Planet ◆                                         | 0           |
|                         | SS  | Enable US Planet                                            | 1           |
|                         | SS  | Disable Check Digit Transmission 🔶                          | 2           |
|                         | SS  | Enable Check Digit Transmission                             | 3           |
| US Postnet Setting      | SS  | Disable US Postnet 🔶                                        | 0           |
|                         | SS  | Enable US Postnet                                           | 1           |
|                         | SS  | Disable Check Digit Transmission 🔶                          | 2           |
|                         | SS  | Enable Check Digit Transmission                             | 3           |
| British Post Setting    | SS  | Disable British Post 🔶                                      | 0           |
|                         | SS  | Enable British Post                                         | 1           |
|                         | SS  | Disable Check Digit Transmission 🔶                          | 2           |
|                         | SS  | Enable Check Digit Transmission                             | 3           |
| Japan Post Setting      | SS  | Disable Japan Post ◆                                        | 0           |
|                         | SS  | Enable Japan Post                                           | 1           |
|                         |     |                                                             |             |

• Australian Post Setting: Auto-discriminate output option increase the risk of misread because the encoded data format does not specify the Encoding Table used for encoding.

# cino

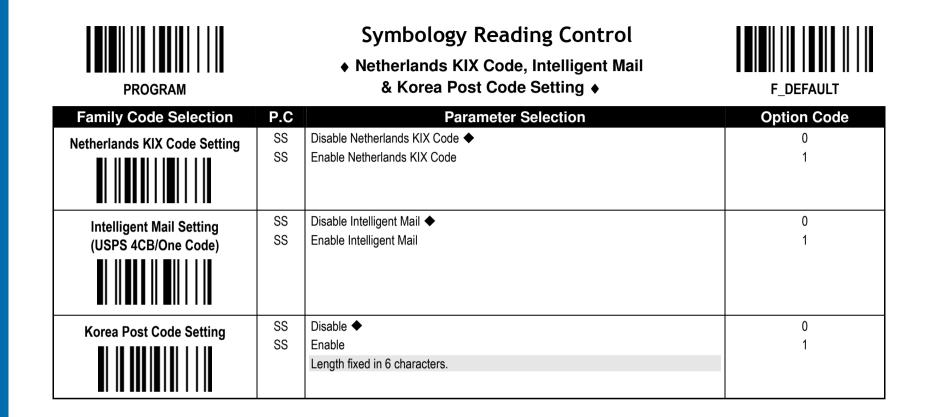

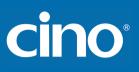

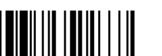

### Keyboard Interface Control

### ♦ Keyboard Layout (Language) Setting ♦

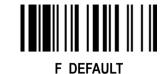

PROGRAM

| Family Code Selection     P.C     Parameter Selection       Keyboard Layout     SS     USA (QWERTY) ◆       SS     France (AZERTY) | ection Option Code<br>00<br>01 |
|----------------------------------------------------------------------------------------------------|--------------------------------|
|                                                                                                    |                                |
| SS   France (A/FRTY)                                                                                                    | 01                             |
|                                                                                                    |                                |
| SS Germany (QWERTZ)                                                                                                    | 02                             |
| SS United Kingdom - UK (QWERTY)                                                                                                    | 03                             |
| SS Canadian French (QWERTY)                                                                                                    | 04                             |
| SS Spain (Spanish, QWERTY)                                                                                                    | 05                             |
| SS Sweden/Finland (QWERTY)                                                                                                    | 06                             |
| SS Portugal (QWERTY)                                                                                                    | 07                             |
| SS Norway (QWERTY)                                                                                                    | 08                             |
| SS Spain (Latin America, QWERTY)                                                                                                   | 09                             |
| SS Italy (QWERTY)                                                                                                    | 10                             |
| SS Netherlands (QWERTY)                                                                                                    | 11                             |
| SS Denmark (QWERTY)                                                                                                    | 12                             |
| SS Belgium (AZERTY)                                                                                                    | 13                             |
| SS Switzerland-Germany (QWERTZ)                                                                                                    | 14                             |
| SS Iceland (QWERTY)                                                                                                    | 15                             |
| SS Japan (DOS/V)                                                                                                    | 16                             |
| SS Czech (QWERTY)                                                                                                    | 17                             |

Please refer to the ASCII/HEX Table listed in the Appendix to determine HEX codes for characters, symbols, and functions to be used as preamble or postamble.

• To set preamble or postamble as function key output, you must enable the "Function Key Emulation" feature as listed in page 3-25 first.

• Keyboard Interface Message String :

| Preamble        | Data Length | Prefix Symbol ID  | Scanned Data    | Suffix Symbol ID  | Postamble       | Record Suffix |
|-----------------|-------------|-------------------|-----------------|-------------------|-----------------|---------------|
| 1-15 characters | 2-4 digits  | 1 or 3 characters | Variable length | 1 or 3 characters | 1-15 characters | 1 character   |

Wireless FuzzyScan Reference Manual

cino

| PROGRAM                    |                                  | Keyboard Interface Control<br>◆ Record Suffix, Preamble, Postamble,<br>FNC1 Transmit & Caps Lock ◆                         | F_DEFAULT                                  |
|----------------------------|----------------------------------|----------------------------------------------------------------------------------------------------|--------------------------------------------|
| Family Code Selection      | P.C                              | Parameter Selection                                                                                                    | Option Code                                |
| Record Suffix              | SS<br>SS<br>SS<br>SS<br>SS<br>SS | None<br>RETURN ◆<br>TAB<br>SPACE<br>ENTER (Numeric Key Pad)<br>User defined character (1 character)                        | 0<br>1<br>2<br>3<br>4<br><b>5, (00-7F)</b> |
| Preamble                   | SS<br>MS                         | None<br>1-15 characters<br>Maximum 15-character input; scan "FIN" to terminate this selection.                             | FIN<br>[00-7F], [FIN]                      |
| Postamble                  | SS<br>MS                         | None ◆<br>1-15 characters<br>Maximum 15-character input; scan "FIN" to terminate this selection.                           | FIN<br>[00-7F], [FIN]                      |
| FNC1 Symbol Char. Transmit | SS<br>SS                         | Disable<br>Enable ◆                                                                                                    | 0 1                                        |
| Caps Lock Control          | SS<br>SS<br>SS                   | "Caps Lock Off" State ◆<br>"Caps Lock On" State<br>Auto Detect (PC/AT, PS/2, Keyboard Replacement and DOS/V Machines only) | 0<br>1<br>2                                |
| Caps Lock Release Control  | SS<br>SS                         | "Caps Lock On, Caps Off" ✦<br>"Caps Lock On, Shift Off"                                                                    | 0 1                                        |

# cino

- FNC1 Symbol Char. Transmit: When this function is enabled and the FNC1 is contained in scanned data, the scanner transmits the FNC1 to the host. Chart of the FNC1 is provided in Appendix- Keyboard Function Code Table. When the scanner interface is set to keyboard, the scan code is converted to corresponding key function before it is transmitted.
- The function of "Caps Lock Control" and "Key Pad Emulation" are only available for IBM PC/AT, PS/VP, PS/2 series personal computers and compatible machines. While selecting the other host interfaces, these selections don't perform the above functions for you.
- Please check the actual Caps Lock state in use while software application is running. If the Caps Lock state is off, select "Caps Lock Off" state, then FuzzyScan will perform normal data transmission. If the Caps Lock state is on, select "Caps Lock On" state. Select "Auto Detect", FuzzyScan will perform special transmission handshaking without changing the status of Caps Lock switch.

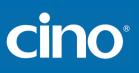

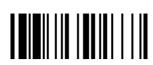

### Keyboard Interface Control

♦ Delay Setting ♦

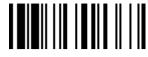

F\_DEFAULT

| Family Code Selection                        | P.C      | Parameter Selection                                                                                                    | Option Code       |
|----------------------------------------------|----------|----------------------------------------------------------------------------------------------------|-------------------|
| Intermessage Delay<br>I IIII III III III III | SS<br>MS | None ◆<br>1-99 (x10) msec.                                                                                                    | FIN<br>(2 digits) |
|                                              |          | Scan 2 digits from the option code chart in Appendix, then FuzzyScan will terminate this selection automatically.                                 |                   |
| Intercharacter Delay                         | SS<br>MS | None ◆<br>1-99 (x5) msec.<br>Scan 2 digits from the option code chart in Appendix, then FuzzyScan will terminate<br>this selection automatically. | FIN<br>(2 digits) |
| Interfunction Delay                          | SS<br>MS | None<br>1-99 (x5) msec.<br>Scan 2 digits from the option code chart in Appendix, then FuzzyScan will terminate<br>this selection automatically.   | FIN<br>(2 digits) |

• Intermessage Delay is a time delay between messages output by FuzzyScan. Increasing this delay will help host applications process the incoming data on time.

Intercharacter Delay is a time delay between data characters output by FuzzyScan. These two parameters are used to synchronize data communication when : 1) the data transmission speed is too fast, characters may be skipped; 2) multitasking operation system or host computers in a network may slow down the keyboard handling; 3) various notebook or desktop PC systems require different timing parameter settings. Please always add one extra unit as safety margin when adjusting these two parameters.

• Interfunction Delay is a time delay between the transmissions of each segment of the message string.

• Intermessage Delay, Intercharacter Delay and Interfunction Delay are unconfigurable under SPP and HID modes.

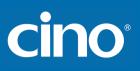

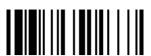

# Keyboard Interface Control

#### ♦ Emulation Setting, Key Pad Emulation & Upper/Lower Case Setting ♦

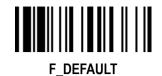

| Family Code Selection  | P.C | Parameter Selection                                           | Option Code |
|------------------------|-----|---------------------------------------------------------------|-------------|
| Function Key Emulation | SS  | Enable ASCII 00-31 code as keyboard function code output ◆    | 0           |
|                        | SS  | Ctrl-Output                                                   | 1           |
|                        |     | Refer to Appendix – Keyboard Function Code Table for details. |             |
| Key Pad Emulation      | SS  | Disable key pad emulation ◆                                   | 0           |
|                        | SS  | Enable numeric output as key pad (Num Lock On) output         | 1           |
| Upper/Lower Case       | SS  | Normal case (neglect the upper/lower case control)            | 0           |
|                        | SS  | Inverse case (change all characters output to inverse case)   | 1           |
|                        | SS  | Upper case (force all characters output as upper case)        | 2           |
|                        | SS  | Lower case (force all characters output as lower case)        | 3           |

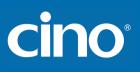

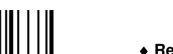

### Serial Interface Control

### ♦ Record Suffix, Preamble ,Postamble Setting ♦

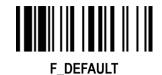

PROGRAM

| Family Code Selection      | P.C                                           | Parameter Selection                                                                                                    | Option Code                                     |
|----------------------------|-----------------------------------------------|----------------------------------------------------------------------------------------------------|-------------------------------------------------|
| STX/ETX Control            | SS<br>SS                                      | Disable STX/ETX transmission<br>Enable STX/ETX transmission<br>STX/ETX are two characters used to indicate the starting and ending of the total<br>data frame transmitted via serial interface.                                                                                                    | 0<br>1                                          |
| Record Suffix              | SS<br>SS<br>SS<br>SS<br>SS<br>SS<br><b>MS</b> | None<br>CR (0DH) ◆<br>LF (0AH)<br>CRLF (0D0AH)<br>TAB (09H)<br>SPACE (20H)<br>User defined character (1 character)                                                                                                    | 0<br>1<br>2<br>3<br>4<br>5<br><b>6, (00-7F)</b> |
| Preamble                   | SS<br>MS                                      | None ◆<br>1-15 characters<br>Maximum 15-character input; scan "FIN" to terminate this selection.                                                                                                    | FIN<br>[00-7F], [FIN]                           |
| Postamble                  | SS<br>MS                                      | None ◆<br>1-15 characters<br>Maximum 15-character input; scan "FIN" to terminate this selection.                                                                                                    | FIN<br>[00-7F], [FIN]                           |
| FNC1 Symbol Char. Transmit | SS<br>SS                                      | Disable<br>Enable ◆<br>When this function is enabled and the FNC1 is contained in scanned data, the<br>scanner transmits the FNC1 to the host. Chart of the FNC1 is provided in Appendix –<br>Keyboard Function Code Table. When the scanner interface is set to keyboard, the<br>scan code is converted to corresponding key function before it is transmitted | 0<br>1                                          |

Serial Interface Message String (RS232, USB COM) :

| STX         | Preamble        | Data Length | Prefix Symbol ID  | Scanned Data    | Suffix Symbol ID  | Postamble       | ETX         | Record Suffix |
|-------------|-----------------|-------------|-------------------|-----------------|-------------------|-----------------|-------------|---------------|
| 1 character | 1-15 characters | 2-4 digits  | 1 or 3 characters | Variable length | 1 or 3 characters | 1-15 characters | 1 character | 1 character   |

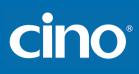

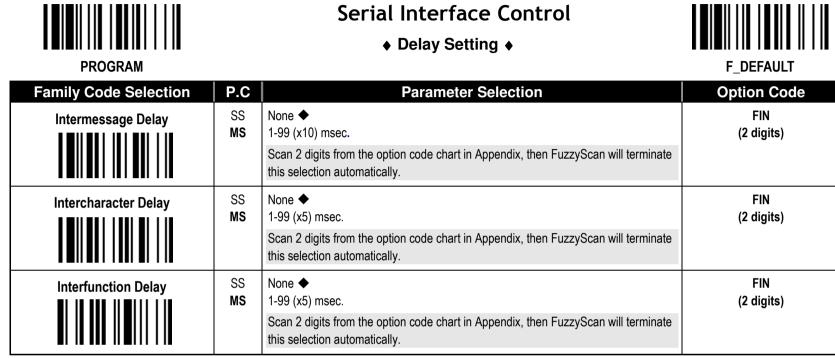

- Intermessage Delay is a time delay between messages output by FuzzyScan. Increasing this delay will help host applications process the incoming data on time.
- Intercharacter Delay is a time delay between data characters output by FuzzyScan. These two parameters are used to synchronize data communication when : 1) the data transmission speed is too fast, characters may be skipped; 2) multitasking operation system or host computers in a network may slow down the keyboard handling; 3) various notebook or desktop PC systems require different timing parameter settings. Please always add one extra unit as safety margin when adjusting these two parameters.
- Interfunction Delay is a time delay between the transmissions of each segment of the message string.
- Intermessage Delay, Intercharacter Delay and Interfunction Delay are unconfigurable under SPP and HID modes.

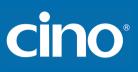

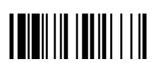

# Serial Interface Control

#### ♦ Protocol, ACK/NAK Setting ♦

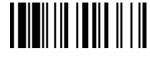

F\_DEFAULT

| Family Code Selection | P.C | Parameter Selection              | Option Code |
|-----------------------|-----|----------------------------------|-------------|
| Handshaking Protocol  | SS  | None (free running mode) ✦       | 0           |
|                       | SS  | RTS/CTS (hardware handshaking)   | 1           |
|                       | SS  | ACK/NAK (software handshaking)   | 2           |
|                       | SS  | Xon/Xoff (software handshaking)  | 3           |
| NAK Retry Count       | SS  | 3 times ✦                        | FIN         |
|                       | SS  | 0~255 times                      | (3 digits)  |
| ACK Indication        | SS  | Disable ACK Time-out Indication  | 0           |
|                       | SS  | Enable ACK Time-out Indication ◆ | 1           |
|                       | SS  | Disable ACK Indication ◆         | 2           |
|                       | SS  | Enable ACK Indication            | 3           |

USB COM doesn't support RTS/CTS handshaking protocol.

• When the ACK/NAK Software Handshaking option is selected, the FuzzyScan waits for an ACK (acknowledge) or NAK (not acknowledge) from the host computer after each data transmission. If the NAK is received, FuzzyScan will re-send the data until receiving ACK.

ACK/NAK handshaking protocol is workable under following conditions:

1) Pair mode by using RS232 or USB COM interface.

2) SPP master or slave mode.

#### NAK Retry Count

After transmitting data, the scanner expects a NAK response from the host up to the preset "Serial Response Time-out". If the scanner doesn't get a response, the scanner will issue an error indication and discard the data. When a NAK is received, the scanner transmits the same data again and waits for either an ACK or NAK. The scanner issues an error indication and discards the data under following two conditions:

1) After preset NAK retry counts is received within the preset serial response time-out.

2) If the preset time-out is up but the preset NAK retry counts haven't come to the end.

The default retry counts are three times. If you program "0 time", the scanner won't resend the data to the host when the scanner receives a NAK. The scanner will discard the data. If you program "255 times", the scanner can receive unlimited NAKs from the host within the pre-set serial response time-out.

This function is not available for batch mode. When you enable this function in on-line mode, the out-of-range function will be disable automatically.

ACK Indication:

Disable: There's neither LED nor beeping indication for this setting.

Enable: There's a specific LED and beeping indication for this setting.

# cino

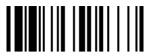

PROGRAM

# Serial Interface Control

### ◆Time Out Setting, Baud Rate, Data Frame ◆

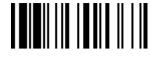

F\_DEFAULT

| Family Code Selection    | P.C                                          | Parameter                                                                                                    | Selection                                                                                       | Optior                               | n Code                          |
|--------------------------|----------------------------------------------|----------------------------------------------------------------------------------------------------|-------------------------------------------------------------------------------------------------|--------------------------------------|---------------------------------|
| Serial Response Time-out | SS<br>SS<br>SS<br>SS<br>SS<br>SS             | None<br>200 mseconds<br>500 mseconds ◆<br>800 mseconds<br>1 second<br>2 seconds                               | 3 seconds<br>4 seconds<br>5 seconds<br>8 seconds<br>10 seconds<br>15 seconds                    | 0<br>1<br>2<br>3<br>4<br>5           | 6<br>7<br>8<br>9<br>A<br>B      |
| Baud Rate (BPS)          | SS<br>SS<br>SS<br>SS                         | 38.4K BPS<br>19.2K BPS<br>9600 BPS ◆<br>4800 BPS                                                              | 2400 BPS<br>1200 BPS<br>57.6K BPS<br>115.2K BPS                                                 | 0<br>1<br>2<br>3                     | 4<br>5<br>8<br>9                |
| Data Frame               | SS<br>SS<br>SS<br>SS<br>SS<br>SS<br>SS<br>SS | 8, None, 1 ◆<br>8, Odd, 1<br>8, Even, 1<br>8, Space, 1<br>8, Mark, 1<br>8, None, 2<br>7, Odd, 1<br>7, Even, 1 | 7, Space, 1<br>7, Mark, 1<br>7, None, 2<br>7, Odd, 2<br>7, Even, 2<br>7, Space, 2<br>7, Mark, 2 | 0<br>1<br>2<br>3<br>4<br>5<br>6<br>7 | 8<br>9<br>A<br>B<br>C<br>D<br>E |

• When the RTS/CTS Hardware Handshaking option is selected, the RTS (request to send) and CTS (clear to send) signals will be issued before normal data communication. This option is very helpful to ensure the reliability of data communication.

The Serial Response Time-out is a pre-defined delay time for FuzzyScan to wait for handshaking, acknowledgment or non-acknowledgment from the host computer.

# cino°

DDOCDAM

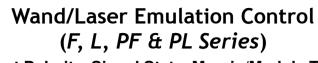

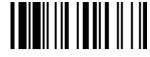

♦ Output Polarity, Signal State, Margin/Module Time ♦

F\_DEFAULT

| PROGRAM               | •   |                                                            | F_DEFAULI   |
|-----------------------|-----|------------------------------------------------------------|-------------|
| Family Code Selection | P.C | Parameter Selection                                        | Option Code |
| Output Polarity       | SS  | High level (5Vdc) on Bar (low level on Space) ◆            | 0           |
|                       | SS  | Low level (0Vdc) on Bar (high level on Space)              | 1           |
|                       |     | Determine the output voltage level for both bar and space. |             |
| Initial Signal State  | SS  | High Level (5Vdc) ◆                                        | 0           |
|                       | SS  | Low Level (0Vdc)                                           | 1           |
|                       |     | Determine the initial state of output voltage level.       |             |
| Margin Time           | SS  | 10 msec.                                                   | 0           |
|                       | SS  | 15 msec.                                                   | 1           |
|                       | SS  | 20 msec. ◆                                                 | 2           |
|                       | SS  | 25 msec.                                                   | 3           |
|                       | SS  | 30 msec.                                                   | 4           |
| Module Time           | SS  | Extremely short                                            | 0           |
|                       | SS  | Short                                                      | 1           |
|                       | SS  | Medium 🔶                                                   | 2           |
|                       | SS  | Long                                                       | 3           |
| Narrow/Wide Ratio     | SS  | 1:2 ◆                                                      | 0           |
|                       | SS  | 1:2.5                                                      | 1           |
|                       | SS  | 1:3                                                        | 2           |

# cino

PROGRAM

### Wand/Laser Emulation Control (F, L, PF & PL Series)

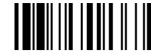

◆ Output Polarity, Signal State, Margin/Module Time ◆

F\_DEFAULT

| Family Code Selection      | P.C | Parameter Selection                       | <b>Option Code</b> |
|----------------------------|-----|-------------------------------------------|--------------------|
| Code 39/Code 128 Emulation | SS  | Disable standard Code 39 emulation ◆      | 0                  |
|                            | SS  | Enable standard Code 39 skip emulation    | 1                  |
|                            | SS  | Enable standard Code 39 replace emulation | 2                  |
|                            | SS  | Enable Full ASCII Code 39 emulation       | 3                  |
|                            | SS  | Enable Code 128 emulation                 | 4                  |

• [ Code 39 Skip] : When this option is selected, all scanned data will be translated as Standard Code 39 wand/laser emulation output. If any lower case characters are read, they will be translated to upper case characters. Any other characters that are not available in Code 39 symbology set will be skipped.

• [ Code 39 Replace] : Any character not normally available in the standard Code 39 symbology set, will be translated as Space.

# cino

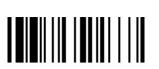

### **Operation Control**

♦ Operation Mode ♦

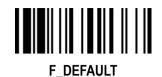

PROGRAM

| Family Code Selection | P.C | Parameter Selection | Option Code |
|-----------------------|-----|---------------------|-------------|
| Operation Mode        | SS  | Trigger mode ◆      | 1           |
|                       | SS  | Presentation mode   | 2           |

• Trigger Mode (Low Power Triggering) the scanner goes into standby state after scanning the bar code. You must press the trigger to turn on the light source of the scanner before scanning the bar code.

• Presentation Mode (Auto Detection) Presentation mode uses ambient light to detect the bar codes. The light source is off until the scanner detects an image which is similar to a barcode. Then the light source turns on automatically to read the bar code. If the light level in the room is not high enough, Presentation Mode may not work properly. You can choose different level of "Presentation Sensitivity" to meet your application (Please refer to the setting of "Presentation Sensitivity").

• PF/PL series do not support "Presentation Mode".

# Cino\* Operation Control (A Series) PROGRAM • Batch Reading • Family Code Selection P.C Batch Reading SS None • Description • Batch Reading SS

|                       |     | (A Series)                                        |                        |
|-----------------------|-----|---------------------------------------------------|------------------------|
| PROGRAM               |     | ♦ Batch Reading ♦                                 | F_DEFAULT              |
| Family Code Selection | P.C | Parameter Selection                               | Option Code            |
| Batch Reading         |     | None ◆<br>Batch Reading rule input ( 01-16 rules) | [FIN]<br>[Rules] [FIN] |

• Batch Reading: When this function is enabled, you can scan multiple barcodes one by one continuously upon one trigger event. The scanner reports a good read beep and indication only if all bar codes set by the "Batch Reading Rule" are read. Otherwise, the scanner reports an error beep and indication. The scanned data will be transmitted according to the preset sequence which is defined in "Batch Reading Rule" regardless the scanned order of those barcodes.

- Batch Reading function is only available **Trigger Mode**.
- Batch Reading is not available when **Multiple Read Mode** or **Center Alignment** is turned on.

#### Batch Reading Rule:

- To set the Batch Reading rule
  - 1.Scan the PROGRAM symbol.
  - 2.Scan the Batch Reading symbol (Family Code).
  - 3. Use the **Option Code** to define the preset Batch Reading rule.
  - 4.Scan the FIN symbol.
  - 5.Scan the END symbol to save your Batch Reading rule.
  - Note: Scan the ABORT and END symbol to exit without saving any Batch Reading rule setting.
- When you scan "None", the preset Batch Reading Rule will be cancelled.
- Batch Reading Rule Syntax:
  - [n] [Element 1] FF [Element 2] FF [Element 3] FF ...[Element n] FF

Where n is the number of elements in the overall rule. The number of elements is up to 16.FF indicates the end of one element.

#### - Element structure:

[Cino ID Hex value] [Code length] [Character match(es)] Where:

• [Cino ID Hex value]

Length: 2 byte

Please find Cino ID hex value from **Symbology ID Table** in appendix. Locate the Hex value for the symbology and scan the 2 digit hex values from the **Option Code**.

Note: 99 is the universal number, indicating all symbologies.

# cino

• [Code length]

Length: 4 byte

Specify what length of data output will be acceptable for this symbology. When you calculate the length, you must consider the whole data string which includes the programmed Preamble, Postamble, Scanned Data Length, Prefix/Suffix Symbol ID or AIM ID. Scan the four digit data length from the **Option Code**. Note: 40 characters is entered as 0040; 9999 is a universal number, indicating all lengths.

• [Character match]

Length: 2-8 byte

You can refer to **HEX/ASCII Reference Table** to find the Hex value that represents the character(s) you want to match. Use the **Option Code** to scan the alphanumeric combination that represents the ASCII characters. You can match up to 4 characters which are counted from the start character of the whole **Data String**.

Note: When setting the matched character(s), you must match the content of the whole Data String, including the programmed Preamble, Postamble, Scanned Data Length, Prefix/Suffi Symbol ID OR AIM ID if you had defined. **FF** is the universal character, indicating all characters.

- Batch Reading rule example

In this example, you are scanning Code 39, Code 128, and Code 93 bar codes, but you would like to output the data in following sequence: Code 128 - Code 39 - Code 93

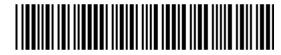

B-CODE39

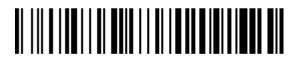

A-CODE128

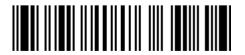

C-CODE93

Configure Your FuzzyScan

# cino

You would set up the Batch Reading rule with the following command line: [PROGRAM] [Batch Reading] [0301999941FF07999942FF09999943FF] [FIN] [END] The breakdown of the command line is shown below: 03 The number of elements in the overall rule Code identifier of Code 128 01 9999 Code length that must match for Code 128, 9999 = all lengths 41 Start character match for Code 128, 41h = "A" FF End of first code 07 Code identifier of Code 39 9999 Code length that must match for Code 39, 9999 = all lengths 42 Start character that must match for Code 39, 42h = "B" FF End of second code 09 Code identifier of Code 93 9999 Code length that must match for Code 93, 9999 = all lengths Start character match for Code 93, 43h = "C" 43 FF End of third code

To program the previous example using specific lengths, you would have to count the programmed Preamble, Postamble, Scanned Data Length, Prefix/Suffix Symbol ID OR AIM ID if you had defined as part of the length. If you enable the Suffix Symbol ID of symbology, you would add one character to the previous example's length.

You would set up the Batch Reading rule with the following command line:

[PROGRAM] [Batch Reading] [0301001041FF070009FF09000943FF] [FIN] [END]

# cino

The breakdown of the command line is shown below:

| 03   | The number of elements in the overall rule                                                             |
|------|----------------------------------------------------------------------------------------------------|
| 01   | Code identifier of Code 128                                                                            |
| 0010 | Code length that must match for Code 128<br>A-CODE128 sample length (9) plus Suffix Symbol ID (1) = 10 |
| 41   | Start character match for Code 128, 41h = "A"                                                          |
| FF   | End of first code                                                                                      |
| 07   | Code identifier of Code 39                                                                             |
| 0009 | Code length that must match for Code 39<br>B-CODE39 sample length (8) plus Suffix Symbol ID (1) = 9    |
| FF   | Universal matched character, indicating all character<br>Also indicate end of second code              |
| 09   | Code identifier of Code 93                                                                             |
| 0009 | Code length that must match for Code 93<br>C-CODE93 sample length (8) plus Suffix Symbol ID (1) = 9    |
| 43   | Start character match for Code 93, 43h = "C"                                                           |
| FF   | End of third code                                                                                      |

Note: If the [Character match(es)] is set to "FF", the following "FF" which indicated the end of the code was not need to set.

#### - Structure of Data String

| STX<br>(RS232/USB COM | Preamble        | Scanned Data<br>Length | Prefix Symbol ID<br>Or | Scanned Data modified<br>by DataWizard | Suffix Symbol ID<br>Or | Postamble       | ETX<br>(RS232/USB COM |
|-----------------------|-----------------|------------------------|------------------------|----------------------------------------|------------------------|-----------------|-----------------------|
| interface)            |                 |                        | Prefix AIM Symbol ID   |                                        | Suffix AIM Symbol ID   |                 | interface)            |
| 1 character           | 1-15 characters | 2-4 digits             | 1 or 3 characters      | Variable length                        | 1 or 3 characters      | 1-15 characters | 1 character           |

# cino°

| PROGRAM<br>Family Code Selection | Operation Control<br>(All Series)<br>Buzzer, Indicator, Vibrator, 1D Code Inverse Reading      P.C Parameter Selection                                                                                                    | F_DEFAULT                                      |
|----------------------------------|----------------------------------------------------------------------------------------------------|------------------------------------------------|
| Buzzer Tone Adjust               | Proc       Parameter Selection         SS       Buzzer tone – mute         SS       Buzzer tone – low         SS       Buzzer tone – medium ◆         SS       Buzzer tone – high         SS       Buzzer tone - extremely high         SS       Power-on beep ◆         SS       No power-on beep | Option Code<br>0<br>1<br>2<br>3<br>4<br>5<br>6 |
| Power On Indicator               | SS     Disable (LED off)       SS     LED steady on ◆       SS     LED flash                                                                                                    | 0<br>1<br>2                                    |
| Good Read Indicator              | SS Disable<br>SS Enable ◆                                                                                                    | 0<br>1                                         |
| Vibrator Control                 | SS       Disable         SS       Enable ◆         Optional function, only available for vibrator model.                                                                                                    | 0<br>1                                         |
| 1D Barcode Inverse Reading       | SS Disable ◆<br>SS Enable                                                                                                    | 0<br>1                                         |
| Beeping Control                  | SS       Radio Connected/ Disconnected Beep On ◆         SS       Radio Connected/ Disconnected Beep Off         SS       Battery Power Low Beep On ◆         SS       Battery Power Low Beep Off                                                                                                  | 0<br>1<br>2<br>3                               |

| • |  |
|---|--|
|   |  |
|   |  |

| PROGRAM               |                                  | Operation Control<br><i>(All Series)</i>                                                                                                    | F_DEFAULT                  |
|-----------------------|----------------------------------|----------------------------------------------------------------------------------------------------|----------------------------|
| Family Code Selection | P.C                              | Parameter Selection                                                                                                    | Option Code                |
| Dollar Sign Control   | SS<br>SS<br>SS<br>SS<br>SS       | Dollar sign output as " \$ " ◆<br>Dollar sign output as " ¥ "<br>Dollar sign output as " € "<br>Dollar sign output as " £ "<br>Dollar sign output as " ¢ " | 0<br>1<br>2<br>3<br>4      |
| Redundancy            | SS<br>SS<br>SS<br>SS<br>SS<br>SS | None<br>Level 1 ◆<br>Level 2<br>Level 3<br>Level 4<br>Level 5<br>To prevent potential miss reading.                                                        | 0<br>1<br>2<br>3<br>4<br>5 |

• The **Redundancy** is the number of times the same bar code label has to be decoded before it is transmitted.

| • |  |
|---|--|
|   |  |
|   |  |

| PROGRAM                                    |                            | Operation Control<br>(All Series)                                                                           | F_DEFAULT                       |
|--------------------------------------------|----------------------------|----------------------------------------------------------------------------------------------------|---------------------------------|
| Family Code Selection                      | P.C                        | Parameter Selection                                                                                         | Option Code                     |
| Reread Delay<br>(Double Scan Verification) | SS<br>SS<br>SS<br>SS       | Disable<br>Immediate time out ◆<br>Short time out<br>Medium time out<br>Long time out<br>Force verification | 0<br>1<br>2<br>3<br>4<br>5      |
| Good Read Delay                            | SS<br>SS<br>SS<br>SS<br>SS | None ◆<br>200 msec.<br>500 msec.<br>1 sec.<br>1.5 sec.<br>2 sec.<br>3 sec.                                  | 0<br>1<br>2<br>3<br>4<br>5<br>6 |

The Reread Delay (Double Scan Verification) is designed to inhibit FuzzyScan from reading the same bar code label twice in pre-defined short duration. Force Verification will not allow reading of the same bar code twice.

• This Good Read Delay is the minimum amount of time before the scanner can read another bar code.

| PROGRAM                         |     | Operation Control<br><i>(All Series)</i><br>• Time-out Setting, Good Read Duration • | F_DEFAULT   |
|---------------------------------|-----|--------------------------------------------------------------------------------------|-------------|
| Family Code Selection           | P.C | Parameter Selection                                                                  | Option Code |
| Light Source On Time            | SS  | Short                                                                                | 0           |
|                                 | SS  | Medium                                                                               | 1           |
|                                 | SS  | Long ◆                                                                               | 2           |
|                                 | SS  | Extremely long                                                                       | 3           |
| Hands Free Time-out             | SS  | Short ←                                                                              | 0           |
|                                 | SS  | Medium                                                                               | 1           |
|                                 | SS  | Long                                                                                 | 2           |
|                                 | SS  | Extremely long                                                                       | 3           |
|                                 | SS  | Disable                                                                              | 4           |
| Good Read Duration              | SS  | Short                                                                                | 0           |
|                                 | SS  | Medium ◆                                                                             | 1           |
|                                 | SS  | Long                                                                                 | 2           |
|                                 | SS  | Extremely long                                                                       | 3           |
|                                 | SS  | Extremely short                                                                      | 4           |
| Time Delay to Low Power Trigger | SS  | 1 sec                                                                                | 0           |
|                                 | SS  | 3 secs                                                                               | 1           |
|                                 | SS  | 5 secs                                                                               | 2           |
|                                 | SS  | 7 secs                                                                               | 3           |
|                                 | SS  | 9 secs                                                                               | 4           |
|                                 | SS  | Immediate ◆                                                                          | 5           |

• The Light Source On Time is a pre-defined light source time out counter for Alternative Mode, Presentation Mode and Level Mode. The scanner keeps the light source on till the pre-defined light source on time is up. You can adjust this parameter to meet your own application requirement.

• The Presentation Mode is referred to as "hands free" mode. The hands free mode will be automatically changed to manual trigger mode when you press the trigger. You can remain the scanner in manual trigger mode by setting the **Hands Free Time-Out**. Once the time-out duration is up (if there's no any trigger operation), the imager will revert to the original hands free mode.

• The Time Delay to Low Power Trigger sets the time for scanner to enter low power trigger mode after any scanning activity.

cino

#### **Operation Control** (All Series) PROGRAM ♦ Presentation Scanning Setting, Laser Aiming Control ♦ **F DEFAULT Family Code Selection** P.C **Parameter Selection Option Code** SS Disable 🔶 0 **Presentation Auto-sense** SS Enable SS Level 6 Level 1 0 5 **Presentation Sensitivity** SS Level 2 Level 7 6 1 SS 2 Level 3 SS Level 4 3 SS Level 5 🔶 Δ

• When enable the **Presentation Auto-sense**, the scanner can be switched between hands free scanning and hand-held scanning automatically when working with the SmartStand or cradle.

• The **Presentation Sensitivity** is used to configure the sensitivity level when the scanner is set as presentation mode. The higher lever means higher sensitivity for detecting the barcode.

# Wireless FuzzyScan Reference Manual

cino

74

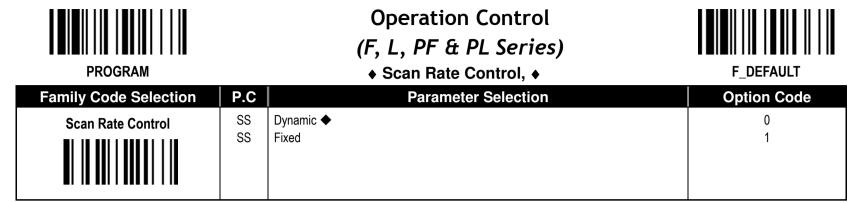

• Scan Rate Control: The scanner will have better motion tolerance when you select "Fixed" scan rate. It's suitable for application which needs higher motion tolerance on the move. But this may impact to the reading distance.

# Wireless FuzzyScan Reference Manual

cino

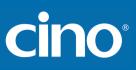

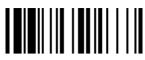

### Operation Control (L & PL Series)

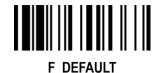

 ♦ Smart stand Power Off Timeout, Laser Aiming Control, LED Illumination Control ♦

| Family Code Selection        | P.C      | Parameter Selection                                            | Option Code |
|------------------------------|----------|----------------------------------------------------------------|-------------|
| SmartStand Power Off Timeout | SS       | 3 mins ◆                                                       | 0           |
|                              | SS<br>SS | 5 mins<br>10 mins<br>Only available for FuuzzyScan Laser model | 1<br>2      |
| Laser Aiming Control         | SS       |                                                                | 0           |
|                              | SS       | Enable ◆<br>Only available for L series laser imaging scanner. | 1           |
| LED Illumination Control     | SS       | Always on                                                      | 0           |
|                              | SS       | Intelligent Mode ◆ Only available for <i>L&amp; PL Series.</i> | 1           |
| LED Illumination Delay       | SS       | 100 ms                                                         | 0           |
|                              | SS<br>SS | 150 ms ◆<br>200 ms                                             | 1<br>2      |
|                              | SS<br>SS | 250 ms<br>300 ms                                               | 3<br>4      |
|                              |          | Only available for <i>L &amp; PL Series.</i>                   |             |

• The SmartStand Power Off Timeout is a pre-defined duration for scanner's light source on time when the scanner is placed on SmartStand. While the scanner is placed on SmartStand, the scanner's will be switched from hand-held scanning to presentation scanning and the light source will be forced on automatically. The light source will be off when the pre-defined duration is up.

• Laser Aiming Control: You can disable or enable laser aiming line when you scan PDF barcode

• LED Illumination Control : When you enable "always on", the LED illumination will be always on when you press the trigger. When you enable "intelligent mode", the scanner will emit the laser aiming line first, the LED illumination will be turned on after the preset LED illumination delay. Intelligent mode is recommended to be used in regular ambient light environment.

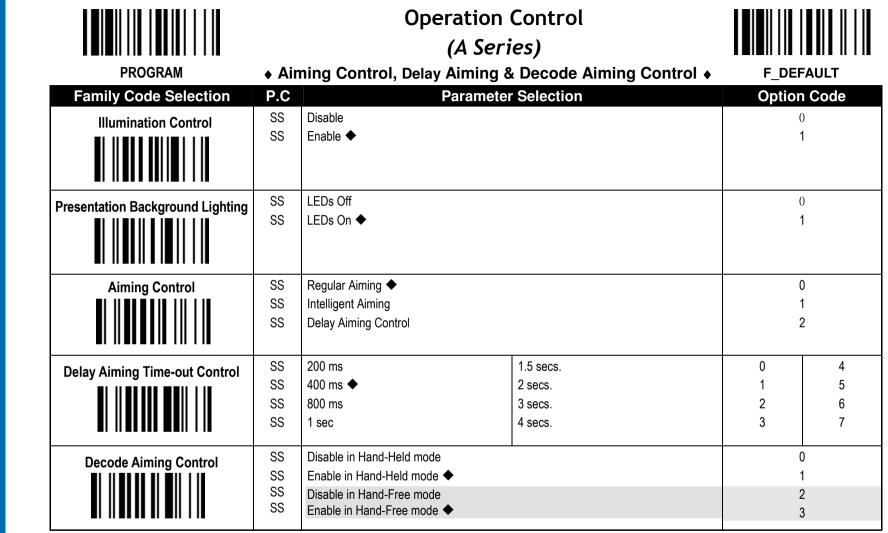

• The **Illumination Control** is only available for hand-held mode.

- Presentation Background Lighting Control: You can enable or disable presentation background lighting of the scanner according to the ambient light condition in presentation mode. When the ambient light is dim or dark, you can enable this function to turn on the scanner's LED illumination at a dim level. This is helpful for scanner to detect the motion of scene.
- The Aiming Control is only available for trigger mode. In Intelligent Aiming, the aiming light is turned on when the scanner is lifted. A trigger pull activates decoding process. After 2 seconds of inactivity, the aiming light will be shut off. Delay Aiming Control allows a delay time for the operator to aim the scanner before the image is taken. During the delay time, the aiming light will be on, but the LED illumination won't be turned on until the delay time is up.
- The Delay Aiming Time-out Control is only available for trigger mode. You can use Delay Aiming Time-out Control to set the delay time.

CINO®

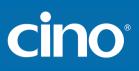

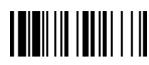

### Operation Control (A Series)

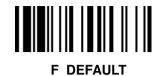

#### ♦ Center Alignment, Unique Bar Code Reporting ♦

Family Code Selection **Parameter Selection Option Code** P.C SS Disable in Hand-Held Mode ◆ 0 **Center Alignment** SS Enable in Hand-Held Mode 1 SS Disable in Hand-Free Mode 2 SS Enable in Hand-free Mode 3 SS Disable 0 Unique Bar Code Reporting SS Enable

• Center Alignment: When this function is enabled, the scanner only decodes barcode(s) around aiming line.

• Unique Bar Code Reporting: When this function is enabled, the scanner only outputs unique barcode when the trigger is pressed. This function is workable when Multiple Read mode is selected.

| PROGRAM                   | <b>♦</b> (                 | Operation Control<br><i>(All Series)</i><br>Out-of-range Scanning, Link Supervision Time-out • | F_DEFAULT             |
|---------------------------|----------------------------|------------------------------------------------------------------------------------------------|-----------------------|
| Family Code Selection     | P.C                        | Parameter Selection                                                                            | Option Code           |
| Out-of-range Scanning     | SS<br>SS                   | Disable ◆<br>Enable                                                                            | 0<br>1                |
| Link Supervision Time-out | SS<br>SS<br>SS<br>SS<br>SS | 1 sec<br>3 secs ◆<br>5 secs<br>7 secs<br>9 secs<br>Only available in PAIR & PICO modes         | 0<br>1<br>2<br>3<br>4 |

• Out-of-range Scanning When radio link is built between the scanner and remote host device, the scanner will transmit each scanned data right after scanning the barcode data. However, the scanner is preset for unable to scan any barcode data when it loses the radio connection. You can enable the Out-of-range Scanning function to continue scanning barcode data into memory buffer until radio link resumed.

• The Link Supervision Time-out is a pre-defined radio link supervision timeout setting. The scanner will supervise the radio link status every preset seconds.

cino

#### **Operation Control** (All Series) PROGRAM ♦ Sleep Time-out Control, Power Off Time-out Control ♦ **F DEFAULT** P.C Parameter Selection **Family Code Selection Option Code** SS 6 (x5) minutes $\blacklozenge$ FIN Sleep Time-out of Connect State MS 0-99 (x5) minutes (2 digits) If you don't want the scanner to enter sleep mode, please set time-out to "0" SS 1 minute FIN Sleep Time-out of Disconnect State MS 0-99 minutes (2 digits) If you don't want the scanner to enter sleep mode, please set time-out to "0" 6 (x5) minutes ◆ SS FIN **Power Off Time-out** MS 0-12 minutes (2 digits) If you don't want the scanner to enter power off mode, please set time-out to "0"

• The Sleep Time-out Control can be set under radio connection or disconnection state. If the scanner is not used within the preset time-out duration, it will automatically enter "Sleep Mode" for power saving purpose. You are able to disable this function by setting the time-out duration to "0".

• The **Power Off Time-out Control**: When the scanner is under Sleep Mode, it is preset to enter Power Off automatically if it's not woke up after time-out duration. If you would like to wake up the scanner, please press the trigger button. Meanwhile, you are able to disable this function by setting the time-out duration to "0".

cino

80

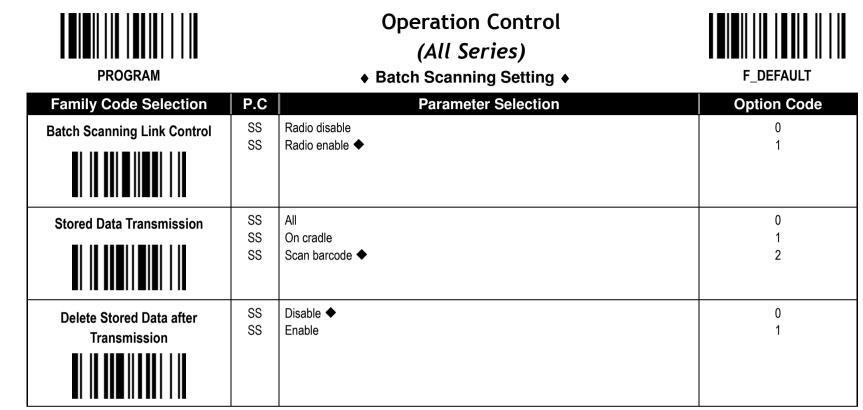

- The Batch Scanning Link Control is a pre-defined radio option to control the radio-on or radio-off status under batch scanning operation. Please note that if the radio disable is activated, the radio link will be disconnected once you enter batching scanning. The radio link will be resumed when you transmit the stored data or exit batch scanning.
- The Stored Data Transmission is a pre-defined approach when you want to transmit the scanned data under batch scanning operation. You can transmit the scanned data by placing the scanner onto the cradle or scanning "Transmit Stored Data" command, or by either one of both methods.
- In batching scanning, the default setting of **Delete Stored Data after Transmission** is disable. The scanner will keep all stored data after transmission until you scan the "Clear All Stored Data" command. You are also able to delete all stored data after transmission automatically by enabling this function.

CINO®

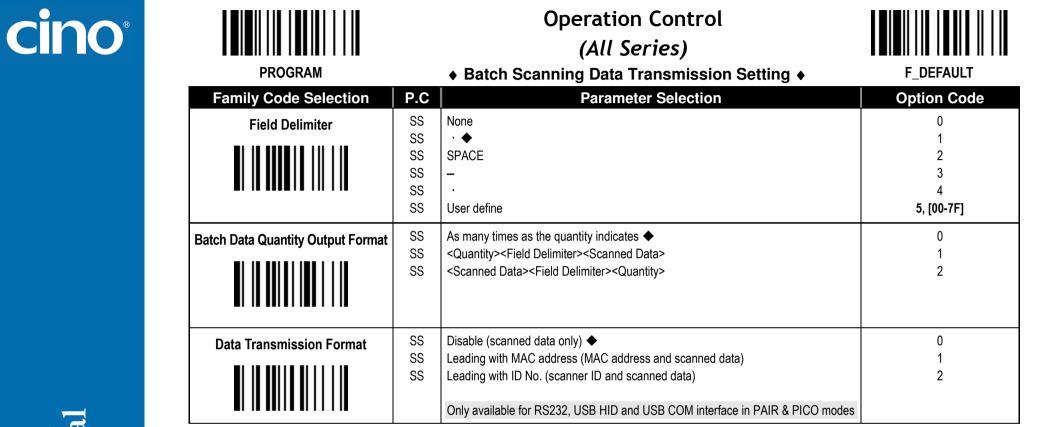

• The Field Delimiter is used to separate the specific information and scanned data into two fields. You can choose desired delimiter format.

• The Batch Data Quantity Output Format If you want to input the quantity information of barcode data, you can enter the quantity from 1 to 9999 by scanning the quantity barcodes right after you scanned the barcode data. The quantity information will be stored into the memory storage together with the barcode data. There are three ways to output the stored barcode data and quantity information.

In PICO mode, up to 7 scanners can be connected with one smart cradle. The Data Transmission Format can help user to identify the source of the transmitted data. You can choose to transmit the scanned data leading with MAC address or pre-assigned ID. Example format: <MAC address><Field Delimiter><Data> or <ID><Field Delimiter><Data>.

# cino

| PROGRAM                  |          | Operation Control<br><i>(All Series)</i>                 | F_DEFAULT           |
|--------------------------|----------|----------------------------------------------------------|---------------------|
| Family Code Selection    | P.C      | Parameter Selection                                      | Option Code         |
| Bluetooth Device Name    | SS<br>MS | Default device name ◆<br>User define;                    | FIN<br>[00-7F], FIN |
|                          | WO       | F/L series: 1-16 characters<br>A series: 1-32 characters | [00-71], 114        |
| Bluetooth PIN Code       | SS       | Default Bluetooth PIN Code ◆                             | FIN<br>FIN          |
|                          | MS       | User define, 1-8 numbers                                 | [30-39], FIN        |
| Bluetooth Authentication | SS       | Disable                                                  | 0                   |
|                          | SS       | Enable ◆                                                 | 1                   |

• The default Bluetooth Device Name for F/L series is "F(L)xxxBT-xxxx", and for PF/PL series is PF(L)xxxBT-xxxx, you will be able to change the device name by scanning HEX values (1-16 characters).

The default Bluetooth Device Name for A series is "AxxxBT-xxxx", you will be able to change the device name by scanning HEX values (1-32 characters).

■ The default Bluetooth PIN Code is "00000000", you will be able to change the PIN Code by scanning HEX values (1-8 numbers).

• The Bluetooth Authentication You can enable or disable the Bluetooth Authentication between the scanner and remote host device. If this function is enabled, when the scanner wants to connect itself and sends the data to the host device, the host device has to return a link key shared between the scanner and the host device.

# cino°

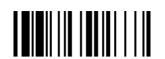

PROGRAM

### **Operation Control**

#### ♦ Bluetooth Other Settings ♦

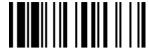

F\_DEFAULT

| Family Code Selection       | P.C      | Parameter Selection | Option Code |
|-----------------------------|----------|---------------------|-------------|
| HID Link Quality Setting    | SS       | Disable             | 0           |
|                             | SS       | Enable ◆            | 1           |
| Bluetooth Power Saving Mode | SS<br>SS | Disable             | 0           |
|                             |          | Enable              | I           |

• The HID Link Quality Setting While using the HID radio link mode, some errors may occur during the data transmission when the radio link is disconnected. You can enable this function to prevent such error from occurring.

• The Bluetooth Power Saving Mode Bluetooth module will enter low consumption mode when you enable this function.

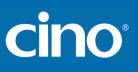

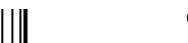

### Condensed DataWizard

#### ◆ Preamble, Postamble, Data Length & Symbol ID Trans. ◆

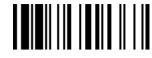

F\_DEFAULT

| Family Code Selection     | P.C      | Parameter Selection                                                                                             | Option Code    |
|---------------------------|----------|----------------------------------------------------------------------------------------------------|----------------|
| Preamble                  | SS       | None 🔶                                                                                                    | FIN            |
|                           | MS       | 1-15 characters<br>Maximum 15-character input; scan "FIN" to terminate this selection.                          | [00-7F], [FIN] |
| Postamble                 | SS       | None 🔶                                                                                                    | FIN            |
|                           | MS       | 1-15 characters<br>Maximum 15-character input; scan "FIN" to terminate this selection.                          | [00-7F], [FIN] |
| Data Length Transmission  | SS       | Disable 🔶                                                                                                    | 0              |
|                           | SS       | Enable 2 digits data length transmission<br>If data length exceeds 99, 3-digit data length will be transmitted. | 1              |
| Symbology ID Transmission | SS       | Disable symbology ID transmission ◆                                                                             | 0              |
|                           | SS       | Enable prefix symbology ID transmission                                                                         | 1              |
|                           | SS<br>SS | Enable suffix symbology ID transmission                                                                         | 2<br>3         |
|                           | SS       | Enable both prefix and suffix symbology ID transmission<br>Enable prefix AIM symbology ID transmission          | 3<br>4         |
|                           | SS       | Enable suffix AIM symbology ID transmission                                                                     | 5              |
|                           | SS       | Enable both prefix and suffix AIM symbology ID transmission                                                     | 6              |

• DataWizard is the most powerful, Artificial-Intelligence based data editing expert system provided specially for the FuzzyScan family bar code readers. Through DataWizard, you can process the scanned data prior the transmissions in many ways as: Insert, Delete, Match, Verify, Replace, Reorganize, and Repeat Transmission. It will help you to arrange the transmission of scanned data to any specific format without software modification.

Due to the resources used by this system, Full-feature DataWizard is only supported by PowerTool. Through the PowerTool, all settings and configurations can be done on-screen, under Windows 95/98/NT/2000/XP environment.

- A Condensed Version DataWizard is provided by each FuzzyScan series. Through this menu, the condensed DataWizard can be utilized via bar code menu readings with ease.
- Please note that all "Character" input should be referred to the ASCII/HEX Table listed in Appendix to find matched HEX value.
- If you have any problem to use DataWizard, please refer to following pages for details and consult your local FuzzyScan vendor or our web site for any assistance.

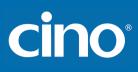

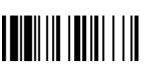

### Condensed DataWizard

♦ Data Formatter Setting ♦

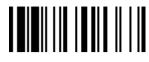

F\_DEFAULT

| Family Code Selection                                                                                                    | P.C              | Parameter Selection                                                              | Option Code                   | 2nd Option Code                                |
|----------------------------------------------------------------------------------------------------|------------------|----------------------------------------------------------------------------------|-------------------------------|------------------------------------------------|
| Formatter Control                                                                                                    | SS<br>MS<br>MS   | Disable ✦<br>Select one bar code symbology<br>Select all bar code symbologies    | FIN<br>(2 digits)<br>00       | automatic termination<br>automatic termination |
| 1st Insertion                                                                                                    | SS<br>DS         | Disable ◆<br>Enable<br>2-digits identified position; max. 3 insertion characters | [1-3 characters], [FIN]       |                                                |
| 2nd Insertion                                                                                                    | SS<br>D <b>S</b> | Disable ◆<br>Enable<br>2-digits identified position; max. 3 insertion characters | FIN<br>(2 digits)<br>position | [1-3 characters], [FIN]                        |
| 3rd Insertion                                                                                                    | SS<br>DS         | Disable ◆<br>Enable<br>2-digits identified position; max. 3 insertion characters | FIN<br>(2 digits)<br>position | [1-3 characters], [FIN]                        |
| 4th Insertion       SS       Disable ◆         DS       DS       Enable         2-digits identified position; max. 3 insertion char |                  |                                                                                  | FIN<br>(2 digits)<br>position | [1-3 characters], [FIN]                        |

• The Data Formatter is used to edit the scanned raw data prior to transmitting the data to the host computers or terminals. It allows you to select desired bar code symbologies for formatter control, and provides Multiple Position Insertion and Multiple Character Insertion (max three characters) in the identified position.

• While the Data Formatter is enabled, it arranges only scanned data without **Preamble**, **Postamble**, **STX**, **ETX**, **Data Length**, **Prefix/Suffix Symbolology ID** or **Record Suffix**. All of the above programmable parameters perform the same function depending on your setting.

• Regarding the "Bar Code Selection" and "Position Calculation" of data formatter, please refer to page 60 for details.

Please note that all "Character" input should be referred to the ASCII/HEX Table listed in Appendix to find matched HEX value.

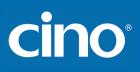

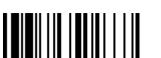

### Condensed DataWizard

#### ♦ Data Verifier Setting ♦

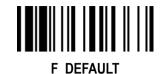

|                          |                |                                                                               |                         | —                                           |
|--------------------------|----------------|-------------------------------------------------------------------------------|-------------------------|---------------------------------------------|
| Family Code Selection    | P.C            | Parameter Selection                                                           | Option Code             | 2nd Option Code                             |
| Verifier Control         | SS<br>MS<br>MS | Disable ◆<br>Select one bar code symbology<br>Select all bar code symbologies | FIN<br>(2 digits)<br>00 | automatic termination automatic termination |
|                          |                |                                                                               |                         |                                             |
| Identified Data Length   | SS             | Disable 🔶                                                                     | FIN                     |                                             |
|                          | MS             | Enable<br>Determine the identified data length for verification.              | (2 digits)              |                                             |
| 1st Identified Character | SS             | Disable 🔶                                                                     | FIN                     |                                             |
|                          | DS             | Enable<br>2-digits checking position; 1 identified character                  | (2 digits)              | [00-7F]                                     |
| 2nd Identified Character | SS             | Disable 🔶                                                                     | FIN                     |                                             |
|                          | DS             | Enable                                                                        | (2 digits)              | [00-7F]                                     |
|                          |                | 2-digits checking position; 1 identified character                            | position                |                                             |
| 3rd Identified Character | SS             | Disable 🔶                                                                     | FIN                     |                                             |
|                          | DS             | Enable 2-digits checking position; 1 identified character                     | (2 digits)              | [00-7F]                                     |

• The Data Verifier is used to provide advanced verification for error-free scanning and to work as an Embedded Data Transmitting Filter.

• All data must conform to the Identified Bar Code Symbologies, Identified Data Length, and one to three Identified Characters in the checking position. Otherwise, the FuzzyScan will not transmit the data to the host computers or terminals, but will instead issue 3 long beeps for verification error and skip the scanned data.

• The Data Verifier checks only scanned data without Preamble, Postamble, STX, ETX, Data Length, Prefix/Suffix Symbology ID or Record Suffix.

Regarding the "Bar Code Selection" and "Position Calculation" of Data Verifier, please refer to page 60 for details.

Please note that all "Character" input should be referred to the ASCII/HEX Table listed in Appendix to find matched HEX value.

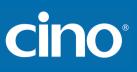

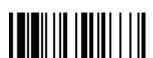

### Condensed DataWizard

#### ♦ Data Replacer Setting ♦

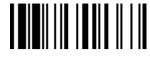

F\_DEFAULT

| Family Code Selection | P.C            | Parameter Selection                                                           | Option Code                   | 2nd Option Code                                |  |
|-----------------------|----------------|-------------------------------------------------------------------------------|-------------------------------|------------------------------------------------|--|
| Replacer Control      | SS<br>MS<br>MS | Disable ◆<br>Select one bar code symbology<br>Select all bar code symbologies | FIN<br>(2 digits)<br>00       | automatic termination<br>automatic termination |  |
| 1st Replacement       | SS<br>DS       | Disable ◆<br>Enable<br>2-digits identified position; 1 replacement character  | FIN<br>(2 digits)<br>position | [00-7F]                                        |  |
| 2nd Replacement       | SS<br>DS       | Disable ◆<br>Enable<br>2-digits identified position; 1 replacement character  | FIN<br>(2 digits)<br>position | [00-7F]                                        |  |
| 3rd Replacement       | SS<br>DS       | Disable ◆<br>Enable<br>2-digits identified position; 1 replacement character  | FIN<br>(2 digits)<br>position | [00-7F]                                        |  |

• The Data Replacer is used to edit the scanned raw data prior to transmitting the data to the host computers or terminals. It allows you to select desired bar code symbologies for replacer control, and provides Multiple Position Replacement in the identified position.

• All data must conform to the Identified Bar Code Symbologies, and one to three Identified Characters in the identified position While the Data Replacer is enabled, it arranges only scanned data without Preamble, Postamble, STX, ETX, Data Length, Prefix/Suffix Symbology ID or Record Suffix.

• Regarding the "Bar Code Selection" and "Position Calculation" of Data Replacer, please refer to page 60 for details.

Please note that all "Character" input should be referred to the ASCII/HEX Table listed in Appendix to find mathced HEX value.

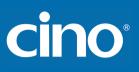

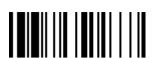

### Condensed DataWizard

#### ♦ Data Organizer Setting ♦

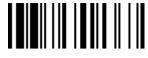

F\_DEFAULT

| Family Code Selection   | P.C            | Parameter Selection                                                                                                    | Option Code                                          | 2nd Option Code                                |  |  |  |
|-------------------------|----------------|----------------------------------------------------------------------------------------------------|------------------------------------------------------|------------------------------------------------|--|--|--|
| Organizer Control       | SS<br>MS<br>MS | Disable ◆<br>Select one bar code symbology<br>Select all bar code symbologies                                            | FIN<br>(2 digits)<br>00                              | automatic termination<br>automatic termination |  |  |  |
| 1st Organization        | SS<br>DS       | Disable ◆<br>Enable<br>2-digits identified position;<br>Forward/backward data transmission setting                       | ble (2 digits)<br>gits identified position; position |                                                |  |  |  |
| 2nd Organization        | SS<br>DS       | Disable ←<br>Enable<br>2-digits identified position;<br>Forward/backward data transmission setting                       | FIN<br>(2 digits)<br>position<br>direction           | 0 (Forward) ✦<br>1 (Backward)                  |  |  |  |
| Include/Exclude Control | SS<br>DS       | Transmitted data excluded the data of identified position ◆<br>Transmitted data included the data of identified position | 0 1                                                  |                                                |  |  |  |

• The Data Organizer is used to edit the scanned raw data prior to transmitting the data to the host computers or terminals. It allows you to select desired bar code symbologies for organizer control, and provides maximum two identified positions to send the data forward or backward. It also allows you to control the transmitted data including or excluding the data of identification position. Please refer to the application example listed in page 60 for details.

• While the Data Organizer is enabled, it arranges only scanned data without Preamble, Postamble, STX, ETX, Data Length, Prefix/Suffix Symbology ID or Record Suffix.

• Regarding the "Bar Code Selection" and "Position Calculation" of Data Organizer, please refer to page 60 for details.

Please note that all "Character" input should be referred to the ASCII/HEX Table.

Configure Your FuzzyScan

## cino

#### Select a Bar Code Symbology

You can select one or all types of bar code symbologies to use Condensed DataWizard for advanced transmission arrangement. If you scan "00" to select all types, the FuzzyScan will arrange all incoming data to meet your pre-defined format. If you want to select only one type bar code, please select one of the option code listed below.

| 1D Bar Code Symbology    |    |                            |    |  |  |  |  |
|--------------------------|----|----------------------------|----|--|--|--|--|
| Code 128                 | 01 | Matrix 2 of 5              | 38 |  |  |  |  |
| GS1-128                  | 31 | Interleaved 2 of 5         | 48 |  |  |  |  |
| UPC-A                    | 02 | China Postal Code          | 58 |  |  |  |  |
| UPC-A with 2 supplement  | 32 | German Postal Code         | 68 |  |  |  |  |
| UPC-A with 5 supplement  | 42 | Standard/Industrial 2 of 5 | 08 |  |  |  |  |
| UPC-E                    | 03 | Code 93                    | 09 |  |  |  |  |
| UPC-E with 2 supplement  | 33 | Code 11                    | 10 |  |  |  |  |
| UPC-E with 5 supplement  | 43 | MSI/Plessey                | 11 |  |  |  |  |
| EAN-13                   | 04 | UK/Plessey                 | 12 |  |  |  |  |
| EAN-13 with 2 supplement | 34 | Telepen                    | 13 |  |  |  |  |
| EAN-13 with 5 supplement | 44 | GS1 DataBar                | 14 |  |  |  |  |
| EAN-8                    | 05 | IATA                       | 15 |  |  |  |  |
| EAN-8 with 2 supplement  | 35 | Coupon Code                | 16 |  |  |  |  |
| EAN-8 with 5 supplement  | 45 | PDF417                     | 17 |  |  |  |  |
| Codabar/NW-7             | 06 | Codablock F                | 18 |  |  |  |  |
| Code 39                  | 07 | Code 16K                   | 19 |  |  |  |  |
| Code 32                  | 37 | Code 49                    | 20 |  |  |  |  |
| Trioptic Code 39         | 47 | GS1 DataBar Limited        | 22 |  |  |  |  |
|                          |    | GS1 DataBar Expanded       | 23 |  |  |  |  |
|                          |    | Composite Codes            | 24 |  |  |  |  |
|                          |    | Micro PDF417               | 25 |  |  |  |  |

| 2D Bar Code Symbology |    |                       |    |  |  |  |
|-----------------------|----|-----------------------|----|--|--|--|
| QR Code A0 MaxiCode   |    |                       |    |  |  |  |
| MicroQR Code          | A0 | Aztec Code            | A3 |  |  |  |
| DataMatrix            | A1 | Chinese Sensible Code | A4 |  |  |  |
| GS1 DataMatrix        | A5 |                       |    |  |  |  |

| Postal Code              |    |               |    |  |  |  |
|--------------------------|----|---------------|----|--|--|--|
| Korea Post Code          | 21 | Japanese Post | B4 |  |  |  |
| Australian Post          | B0 | KIX Post      | B5 |  |  |  |
| British Post             | B1 | Planet Code   | B6 |  |  |  |
| Intelligent Mail barcode | B3 | Postnet       | B8 |  |  |  |

### **Position Calculation**

#### [Data Formatter]

If there is a 5-character input data string, refer to the following to calculate the actual position for insertion:

|    | Х |    | Х |    | Х |    | X |    | Х |    |
|----|---|----|---|----|---|----|---|----|---|----|
| 00 |   | 01 |   | 02 |   | 03 |   | 04 |   | 05 |

#### [Data Verifier, Data Replacer, Data Organizer]

If there is a 11-character data string, please refer to the following to calculate the actual position for identification.

| Х  | Х  | Х  | Х  | Х  | Х  | Х  | Х  | Х  | Х  | Х  |
|----|----|----|----|----|----|----|----|----|----|----|
| 00 | 01 | 02 | 03 | 04 | 05 | 06 | 07 | 08 | 09 | 10 |

## cino

#### **Application Example**

If your bar code label is a 16-digit Interleaved 2 of 5 which includes the information of 6-digit date code, 6-digit serial number and 4-digit unit price, you want the FuzzyScan do the following for you without software modification:

- Apply only Interleaved 2 of 5 to the condensed DataWizard.
- Check bar code is actually with 16-digit length.
- Allow bar code output whose date code is leading with "9".
- Three outputs with "TAB" suffix.
- The date code output should skip "9" and replaced it by "A".
- The serial number output should be led with "SN".
- The unit price output should be skipped the first 2 digits.
- Test Bar Code : <u>981025</u> <u>123456</u> <u>9876</u>

Actual Output : A81025[TAB]SN123456[TAB]76[TAB]

#### Programming Procedure [Data Verifier]

- Scan "Program" to enter the programming mode.
- Scan "Verifier Control" and set bar code symbology to "48" (Interleaved 2 of 5).
- Scan "Identified Data Length" and set the length to "16".
- Scan "1st Identified Character" and set the identified position to "00", then set the identified character to "39" (Hex Code of 9).

#### [Data Formatter]

- Scan "Formatter Control" and set bar code symbology to "**48**".
- Scan 1st Insertion" and set the identified position to "06", then inserted characters to "09" (Hex Code of TAB), "53" (Hex Code of S), "4E" (Hex Code of N).
- Scan "2nd Insertion" and set the identified position to "12", then inserted character to "09". In the final, you must scan "FIN" (Finish) code to terminate this selection.
- Scan "3rd Insertion" and set the identified position to "16", then inserted character to "09". In the final, you must scan "FIN" (Finish) code to terminate this selection.

# cino

#### [Data Replacer]

- Scan "Replacer Control" and set bar code symbology to "48".
- Scan "1st Replacement" and set the identified position to "00", then replaced character to "41" (Hex Code of A).

#### [Data Organizer]

- Scan "Organizer Control" and set bar code symbology to "48".
- Scan "1st Organization" and set the identified position to "16", then set the data transmission to "0" (forward).
- Scan "2nd Organization" and set the identified position to "17", then set the data transmission to "1" (backward).
- Scan "END" (Exit) to terminate the programming.

#### [Important Notice]

Please note that Condensed DataWizard will follow the preset working flow as below:

Verifier >>> Formatter >>> Replacer >>>> Organizer

So when you set the identified position in Data Organizer, you must consider the inserted data which you already set via Data Formatter.

Appendix

### cino°

Symbology ID Table

Each AIM Code Identifier contains the three-character string **]cm** where: ] = Flag Character, c = Code Character, m = Modifier Character

|             |                                                         | Cino ID                                                                                                    |                       | 4                                              | IM ID |               |                                                                                                    | Cino ID               |                       | AIM ID                |                       |
|-------------|---------------------------------------------------------|----------------------------------------------------------------------------------------------------|-----------------------|------------------------------------------------|-------|---------------|----------------------------------------------------------------------------------------------------|-----------------------|-----------------------|-----------------------|-----------------------|
| Code Family | Primary Format                                          | Hex<br>value                                                                                                    | Code<br>Chara<br>cter | Code<br>Charact<br>er<br>Modified<br>Character |       | Code Family   | Primary Format                                                                                                    | Code<br>Charac<br>ter | Code<br>Charac<br>ter | Code<br>Chara<br>cter | Modified<br>Character |
|             | UPC-A                                                   | 2                                                                                                    |                       |                                                | 0     |               | EAN/JAN-8                                                                                                    | 05                    |                       |                       | 4                     |
|             | UPC-A with 2 supple.                                    | 32                                                                                                    | А                     |                                                | 1     |               | EAN/JAN-8 with 2 supple.                                                                                              | 35                    | Ν                     | E                     | 1                     |
| UPC         | UPC-A with 5 supple.                                    | 42                                                                                                    |                       | E                                              | 2     |               | EAN/JAN-8 with 5 supple.                                                                                              | 45                    |                       |                       | 2                     |
|             | UPC-E                                                   | 3                                                                                                    |                       |                                                | 0     | EAN/JAN       | EAN/JAN-13                                                                                                    | 04                    |                       | E                     | 0                     |
|             | UPC-E with 2 supple.                                    | 33                                                                                                    | E                     |                                                | 1     |               | EAN/JAN-13 with 2 supple.                                                                                             | 34                    | F                     |                       | 1                     |
|             | UPC-E with 5 supple.                                    | 43                                                                                                    |                       |                                                | 2     |               | EAN/JAN-13 with 5 supple.                                                                                             | 44                    |                       |                       | 2                     |
|             |                                                         | Imple: A UPC-A bar code 012345678950 with 2 supplement 12 is is issnitted as <b>]E0</b> 012345678950] <b>E1</b> 12 |                       |                                                |       |               | Example: A EAN/JAN-8 bar code 49123562 with 5 supplement 12345 is transmitted as <b>]E4</b> 49123562 <b>]E2</b> 12345 |                       |                       |                       |                       |
| Code 100    | Code 128                                                | 01                                                                                                    | В                     | 0                                              | m     | Code 93       | Code 93                                                                                                    | 09                    | Н                     | G                     | m                     |
| Code 128    | GS1-128                                                 | 31                                                                                                    | С                     | С                                              | 1     | Code 11       | Code 11                                                                                                    | 10                    | Р                     | Н                     | m                     |
| Codabar     | Codabar/NW-7                                            | 06                                                                                                    | D                     | F                                              | m     | MSI/Plessey   | MSI/Plessey                                                                                                    | 11                    | R                     | М                     | m                     |
|             | Standard/Industrial 2 of 5                              | 08                                                                                                    | I                     | S                                              | 0     | UK/Plessey    | UK/Plessey                                                                                                    | 12 S                  |                       | Р                     | 0                     |
|             | Matrix 2 of 5                                           | 38                                                                                                    | K                     | Х                                              | 0     | Telepen       | Telepen                                                                                                    | 13                    | Т                     | В                     | m                     |
|             | Interleaved 2 of 5                                      | 48                                                                                                    | J                     | I                                              | m     | GS1 DataBar   | GS1 Databar                                                                                                    | 14                    | x                     | е                     | m                     |
| Code 25     |                                                         |                                                                                                    |                       |                                                |       |               | GS1 DataBar Limited                                                                                                   | 22                    |                       |                       |                       |
| Code 25     |                                                         |                                                                                                    |                       |                                                |       |               | GS1 DataBar Expanded                                                                                                  | 23                    | ^                     |                       |                       |
|             | China Postal Code                                       | 58                                                                                                    | L                     | х                                              | 0     | Compsoite     | Composite Code                                                                                                    | 24                    |                       |                       |                       |
|             | China Postal Code                                       | 50                                                                                                    |                       | ^                                              | 0     |               | Code 39                                                                                                    | 07                    | G                     | Α                     | m                     |
|             | German Postal Code                                      | 68                                                                                                    | М                     | I                                              | m     | Code 39       | Code 39 Trioptic                                                                                                    | 47                    | W                     | Х                     | 0                     |
| IATA        | IATA                                                    | 15                                                                                                    | 0                     | R                                              | m     |               | Code 32                                                                                                    | 37                    | G                     | Α                     | 0                     |
|             | UCC Coupon Code                                         |                                                                                                    | Z                     |                                                |       | PDF417        | PDF417                                                                                                    | 17                    | V                     |                       | 5                     |
|             |                                                         |                                                                                                    | Z                     |                                                |       |               | Micro PDF417                                                                                                    | 25                    | v                     | L                     | m                     |
| UCC Coupon  |                                                         | Example : A UPC-A 512345678900 + GS1-128 81010123451297 bar                                                        |                       |                                                |       |               | Codablock F                                                                                                    | 18                    | Y                     | 0                     | m                     |
|             | code is transmitted as]E051<br>Example: A EAN-13 992345 |                                                                                                    | -                     |                                                |       | Korea Post    | Korea Post Code                                                                                                    | 21                    | а                     | Х                     | 0                     |
|             | code is transmitted as <b>]E0</b> 9                     |                                                                                                    |                       |                                                |       | Remark: Above | examples are given for the tran                                                                                       | smission of           | AIM ID.               |                       |                       |

## cino°

|                     | 2D Symbology ID Table |              |         |               |                   |                             |                          |              |       |               |                   |
|---------------------|-----------------------|--------------|---------|---------------|-------------------|-----------------------------|--------------------------|--------------|-------|---------------|-------------------|
|                     |                       | Cin          | Cino ID |               | IM ID             |                             |                          | Cino ID      |       | AIM ID        |                   |
| Code Family         | Primary Format        | Hex<br>Value | Char.   | Code<br>Char. | Modified<br>Char. | Code Family                 | Primary Format           | Hex<br>Value | Char. | Code<br>Char. | Modified<br>Char. |
| QR Code             | QR Code               |              |         |               |                   | British Post                | British Post             | B1           | h     |               | 0                 |
| Micro QR<br>Code    | Micro QR Code         | A0           | b       | Q             | m                 | Intelligent<br>Mail barcode | Intelligent Mail barcode | В3           | j     |               | 0                 |
| Data Matrix         | Data Matrix           | A1           | A1 c    | d             | d m               | Japanese                    | Japanese Post            | B4           | k     | x             | 0                 |
| Data Matrix         | GS1 Data Matrix       | A5           |         |               |                   | Post                        |                          |              |       |               |                   |
| MaxiCode            | MaxiCode              | A2           | d       | U             | m                 | KIX Post                    | KIX Post                 | B5           | I     |               | 0                 |
| Aztec Code          | Aztec Code            | A3           | е       | Z             | m                 | Planet Code                 | Planet Code              | B6           | m     |               | 0                 |
| Chinese<br>Sensible | Chinese Sensible      | A4           | f       | Х             | 0                 | Postnet                     | Postnet                  | B8           | 0     |               | 0                 |
| Australian Post     | Australian Post       | B0           | g       |               | 0                 |                             |                          | •            | •     | •             | -                 |

Appendix

Appendix

### cino

Keyboard Function Code Table

| No. | ANSI | ASCII | Key Function | No. | ANSI | ASCII | Key Function        |
|-----|------|-------|--------------|-----|------|-------|---------------------|
| 00  | NUL  | 00H   | RESERVED     | 16  | DLE  | 10H   | F7                  |
| 01  | SOH  | 01H   | CTRL (Left)  | 17  | DC1  | 11H   | F8                  |
| 02  | STX  | 02H   | ALT (Left)   | 18  | DC2  | 12H   | F9                  |
| 03  | ETX  | 03H   | SHIFT        | 19  | DC3  | 13H   | F10                 |
| 04  | EOT  | 04H   | CAPS LOCK    | 20  | DC4  | 14H   | F11                 |
| 05  | ENQ  | 05H   | NUM LOCK     | 21  | NAK  | 15H   | F12                 |
| 06  | ACK  | 06H   | ESC          | 22  | SYN  | 16H   | INS (Insert) (Edit) |
| 07  | BEL  | 07H   | F1           | 23  | ETB  | 17H   | DEL (Delete) (Edit) |
| 08  | BS   | 08H   | BACK SPACE   | 24  | CAN  | 18H   | HOME (Edit)         |
| 09  | HT   | 09H   | ТАВ          | 25  | EM   | 19H   | END (Edit)          |
| 10  | LF   | 0AH   | F2           | 26  | SUB  | 1AH   | PAGE UP (Edit)      |
| 11  | VT   | 0BH   | F3           | 27  | ESC  | 1BH   | PAGE DOWN (Edit)    |
| 12  | FF   | 0CH   | F4           | 28  | FS   | 1CH   | UP (Edit)           |
| 13  | CR   | 0DH   | ENTER (CR)   | 29  | GS   | 1DH   | DOWN (Edit)         |
| 14  | SO   | 0EH   | F5           | 30  | RS   | 1EH   | LEFT (Edit)         |
| 15  | SI   | 0FH   | F6           | 31  | US   | 1FH   | RIGHT (Edit)        |

To emulate the keyboard function key input for user definable parameters, user must configure actual content using the **Reserved ASCII 0 – 31** characters, and also **Enable** the "Function Key Emulation". Otherwise, the Ctrl output will be done by the scanner. Please refer to the above Keyboard Function Code Table which is for IBM PC/XT/AT, PS/2, PS/VP, COMPAQ PC, HP Vectra PC, Notebook PC, APPLE and PowerMac, and WYSE PC Enhanced or fully compatible machines.

The last character in the Ctrl Output column is varied for different countries.

| Country (refer to Keyboard Layout) & Character |   |             |   |         |   |  |
|------------------------------------------------|---|-------------|---|---------|---|--|
| United State                                   | - | Switzerland | - | France  | = |  |
| Belgium                                        | - | UK          | - | Germany | - |  |
| Sweden                                         | - | Denmark     | - | Norway  | - |  |
| Spain                                          | - | Italy       | - |         |   |  |

## cino

### **ASCII Input Shortcut**

To configure the user definable parameters of FuzzyScan via programming menu, FuzzyScan will ask you to scan your desired ASCII value in **HEX** form. You have to refer to the "**HEX/ASCII Table**" for details.

#### Example:

If you want the scanned data output leading with a Dollar Sign, you have to set the "Preamble" to "\$". The configuration procedure is listed below for reference.

- Scan the system command PROGRAM listed on page 3-24 to enter programming mode.
- Scan family code PREAMBLE to select this family.
- Refer to the Hex/ASCII Table, you will find the HEX value of "\$" is 24.
- Scan the option code 2 listed on the fold out back cover.
- Scan the option code 4 listed on the fold out back cover.
- Scan the system command FIN (Finish) to terminate Preamble setting.
- Scan the system command End to exit the programming mode for normal operation.

#### **HEX/ASCII** Reference Table

| H | 0   | 1   | 2     | 3 | 4 | 5 | 6 | 7   |
|---|-----|-----|-------|---|---|---|---|-----|
| 0 | NUL | DLE | SPACE | 0 | @ | Р |   | р   |
| 1 | SOH | DC1 | !     | 1 | А | Q | а | q   |
| 2 | STX | DC2 | "     | 2 | В | R | b | r   |
| 3 | ETX | DC3 | #     | 3 | С | S | С | S   |
| 4 | EOT | DC4 | \$    | 4 | D | Т | d | t   |
| 5 | ENQ | NAK | %     | 5 | Е | U | е | u   |
| 6 | ACK | SYN | &     | 6 | F | V | f | v   |
| 7 | BEL | ETB | '     | 7 | G | W | g | w   |
| 8 | BS  | CAN | (     | 8 | Н | Х | h | х   |
| 9 | HT  | EM  | )     | 9 | Ι | Y | i | у   |
| Α | LF  | SUB | *     | : | J | Z | j | z   |
| В | VT  | ESC | +     | • | К | [ | k | {   |
| С | FF  | FS  | ,     | < | L | ١ | I |     |
| D | CR  | GS  | -     | = | М | ] | m | }   |
| E | SO  | RS  |       | > | Ν | ٨ | n | ~   |
| F | SI  | US  | /     | ? | 0 | _ | 0 | DEL |

 $\ref{eq: Second States}$  Example : ASCII "A"  $\rightarrow$  HEX "41"; ASCII "a"  $\rightarrow$  "61"

: High Byte of HEX Value

: Low Byte of HEX Value

Appendix

# cino

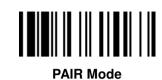

Link Mode Quick Set

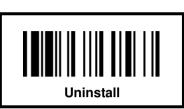

HID Mode

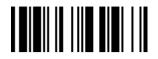

**PICO Mode** 

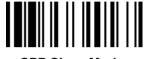

**SPP Slave Mode** 

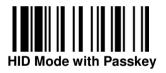

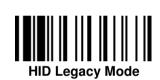

**SPP Master Mode** 

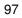

Wireless FuzzyScan Reference Manual

cino

### Host Interface Quick Set

(Work with Smart Cradle only)

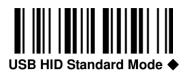

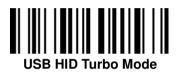

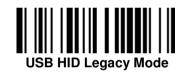

Appendix

**RS232 Serial** 

**USB Com Port Emulation** 

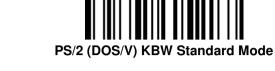

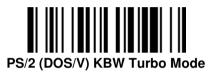

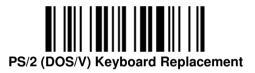

Wireless FuzzyScan Reference Manual

cino®

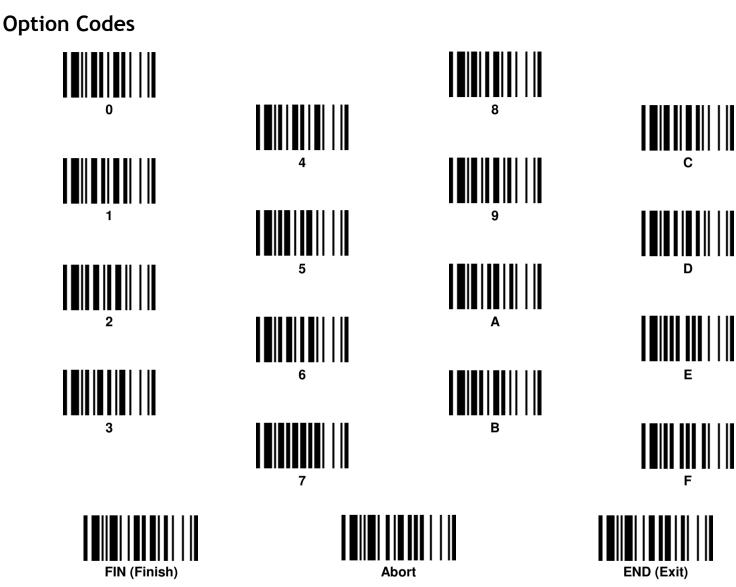

Appendix

Appendix

### Connecting Apple iOS Devices Quick Sets

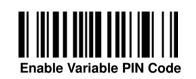

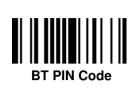

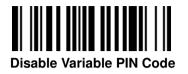

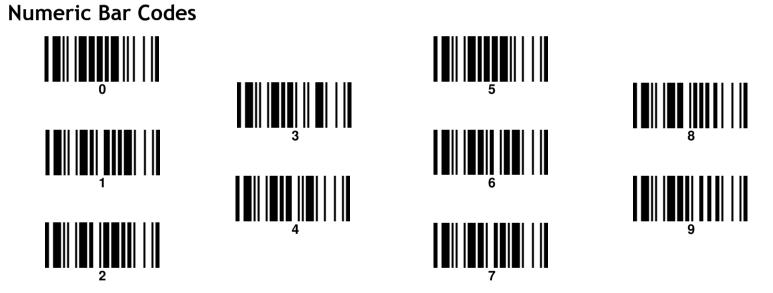

Please refer to Quick Reference Guide of "Connecting FuzzyScan Bluetooth Cordless Scanners with your Apple iOS Devices" for more details.

# Wireless FuzzyScan Reference Manual

cino

Appendix

# cino®

### System Commands

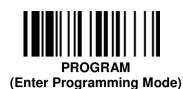

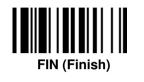

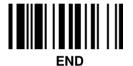

(Exit Programming Mode)

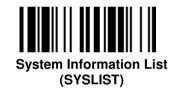

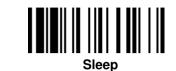

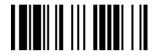

Paging

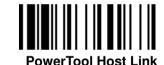

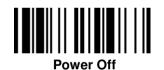

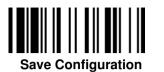

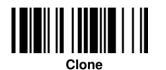

Factory Default

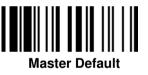

- Factory Default: After scanning" Factory Default" command, all parameters will be returned to factory default value (The radio link will be disconnected and the scanner will revert to uninstall state).
  - Master Default: After scanning "Master Default" command, the scanner will remain the pre-set parameters of Host Interface Selection, Keyboard Interface Control (except Record Suffix; Preamble; Postamble), Serial Interface Control (except Record Suffix; Preamble; Postamble), Wand/Laser Emulation Control, Bluetooth Device Name, Bluetooth PIN Code, and Out-of-range Scanning, the rest of parameters will be returned to default value (The radio link is still keep on).

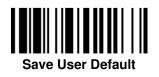

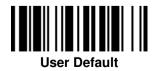

• User Default: After scanning" Save User Default" command, all current parameters will be stored to the flash memory. Once you change the parameter and would like to return to previous setting, please scan "User Default".

## cino®

### Scanner Indication

Indications

| Items                          | Link Indicator                   | Beeping                    |
|--------------------------------|----------------------------------|----------------------------|
| Radio connection               | 1 blue blink per 2.5 sec.        | Off                        |
| Radio disconnection            | 3 blue blinks per 2 sec.         | Off                        |
| During connection              | Quick blue blinks                | Short clicks               |
| Radio connection built         | 1 blue blink per 2.5 sec.        | 4 beeps in ascending tone  |
| Radio connection lost          | 3 blue blinks per 2 sec.         | 4 beeps in descending tone |
| Data Transmission              | Quick blue blink                 | Short clicks               |
| Items                          | Status Indicator                 | Beeping                    |
| Under charging (on cradle)     | Steady red                       | Off                        |
| Fully charged (on cradle)      | Steady green                     | Off                        |
| Under batch scanning           | 1 green blink per 2.5 sec.       | Off                        |
| Pair failure                   | Steady red                       | 2 Di-do Di-do beeps        |
| Out of memory                  | 2 red blinks                     | 2 long beeps               |
| Battery power low              | 1 red blink at regular interval  | 1 beep at regular interval |
| Battery power extremely low    | 8 red blinks                     | 8 beeps                    |
| Good read                      | 1 green blink                    | 1 good read beep           |
| Under Configuration            | Steady red                       | Off                        |
| Uninstall state                | Alternative red and green blinks | Off                        |
| Upgrade state                  | Steady red                       | Short click                |
| Time out warning               | Off                              | 3 long beeps               |
| Paged by smart cradle          | Off                              | 6 page beeps               |
| Sleep state / Battery no power | Off                              | Off                        |
| Power Off                      | Off                              | Off                        |

Appendix

# cino

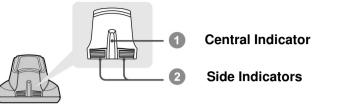

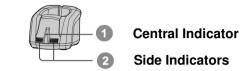

#### HB211x / HB3112 Smart Cradle Indications

| lte                  | ems                |                 | Beeping                      |                |  |
|----------------------|--------------------|-----------------|------------------------------|----------------|--|
|                      | ,                  | Central         | Side                         | Deeping        |  |
| Power on             |                    | blue blink once | Off                          | Power on beeps |  |
| Smart Cradle Upgrade | State              | Off             | Steady red                   | Short clicks   |  |
| Uninstall state      |                    | Off             | Alternative red-green blinks | Off            |  |
| PICO Mode            | Radio Connected    | Steady blue     | Steady Green                 | Off            |  |
| PICO Mode            | Radio Disconnected | Off             | Steady red                   | Off            |  |
| DAID Mada            | Radio Connected    | Steady blue     | Off                          | Off            |  |
| PAIR Mode            | Radio Disconnected | Off             | Steady red                   | Off            |  |
| Smart cradle paged   | PICO Mode          | Steady blue     | Steady green                 | 6 page beeps   |  |
| by scanner           | PAIR Mode          | Steady blue     | Off                          | 6 page beeps   |  |

#### HB2100 Charging Cradle Indication

| Items    | Central Indicator | Beeping |
|----------|-------------------|---------|
| Power on | Light blue        | Off     |

### FuzzyScan Wireless Reference Manual

CINO GROUP PC WORTH INT'L CO., LTD. WWW.cino.com.tw